Действительно, начиная с версии 01.00.xx (программное обеспечение прибора)

BA01267K/53/RU/03.16-00

71551317 2016-09-30

# Инструкция по эксплуатации RID14

Индикатор С протоколом PROFIBUS® PA

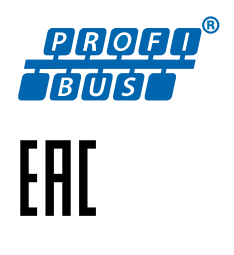

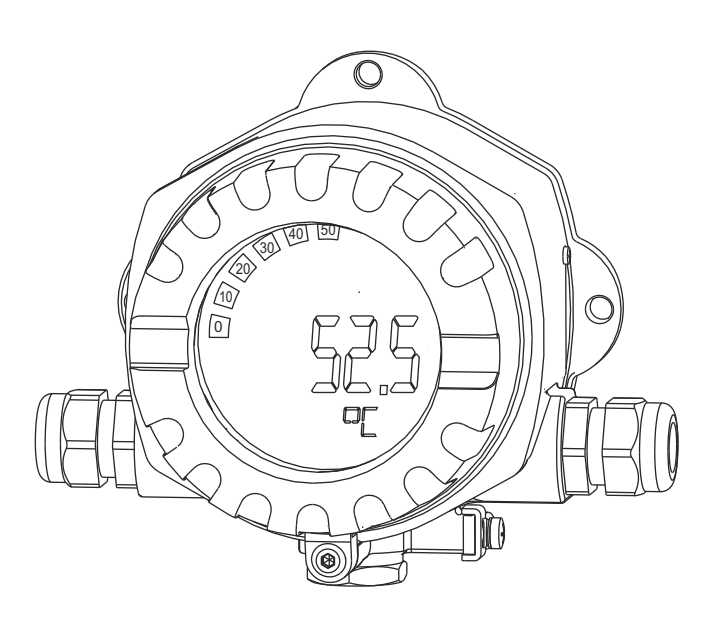

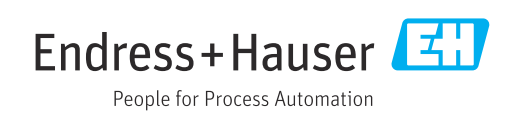

# Содержание

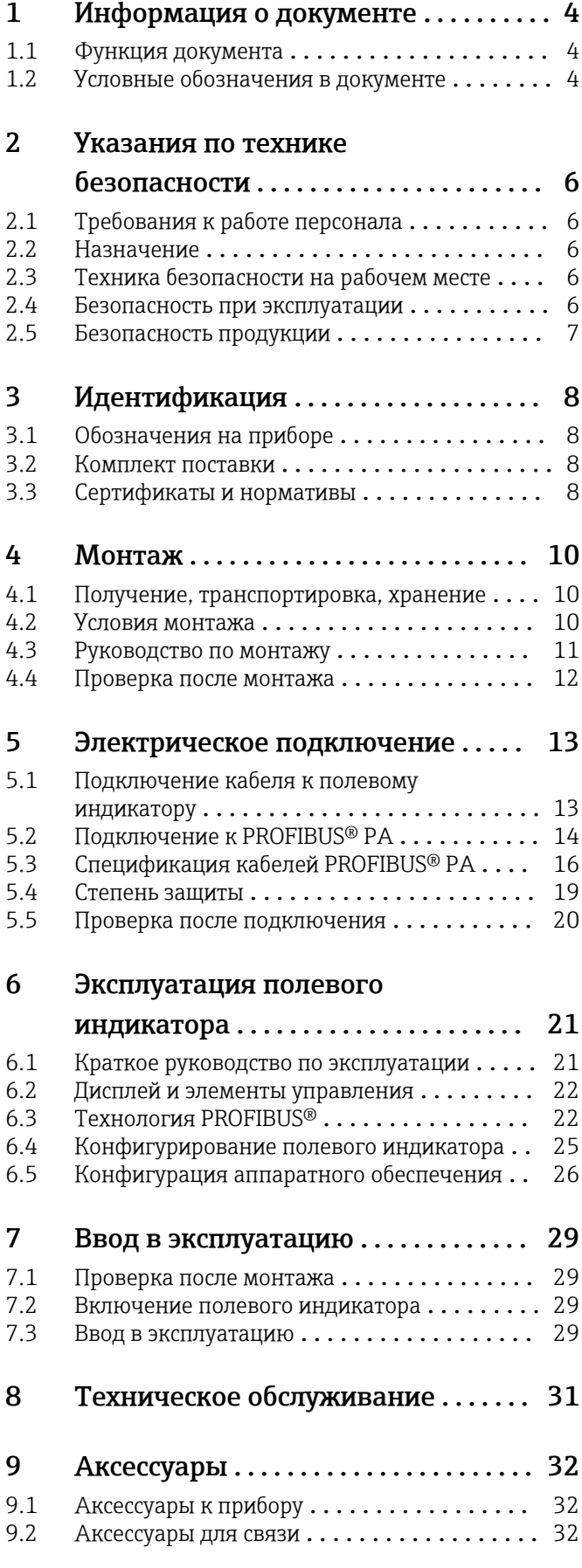

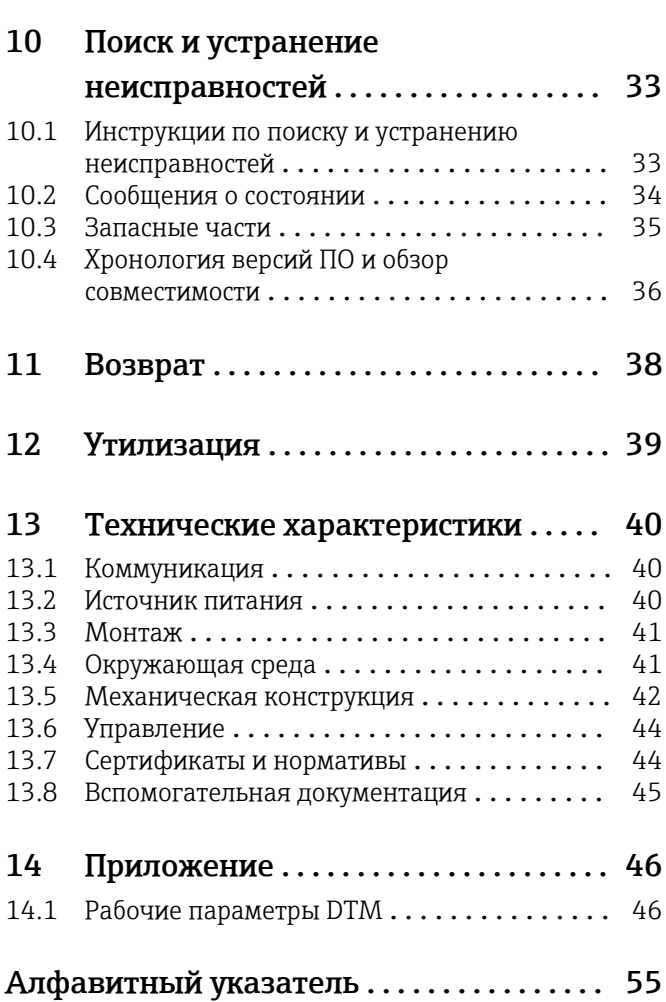

# <span id="page-3-0"></span>1 Информация о документе

### 1.1 Функция документа

Данное руководство по эксплуатации содержит информацию, необходимую на различных стадиях срока службы прибора: начиная с идентификации, приемки и хранения, монтажа, подсоединения, ввода в эксплуатацию, эксплуатации и завершая устранением неисправностей, сервисным обслуживанием и утилизацией.

### 1.2 Условные обозначения в документе

### 1.2.1 Символы по технике безопасности

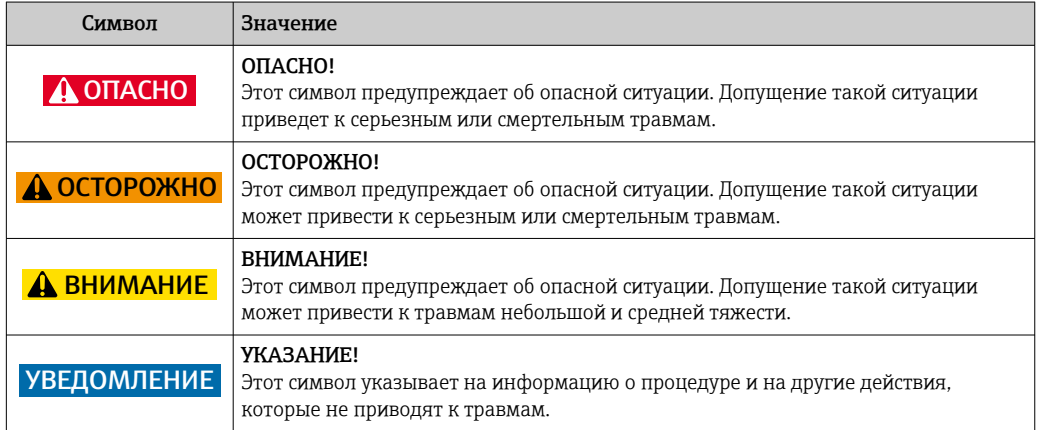

### 1.2.2 Электротехнические символы

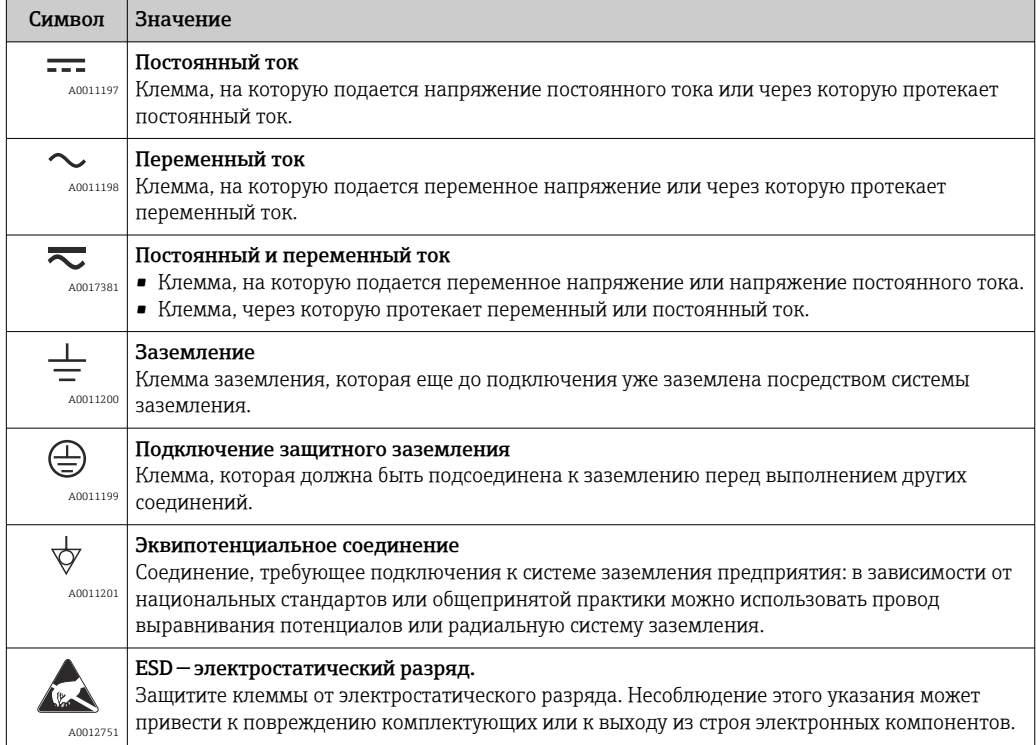

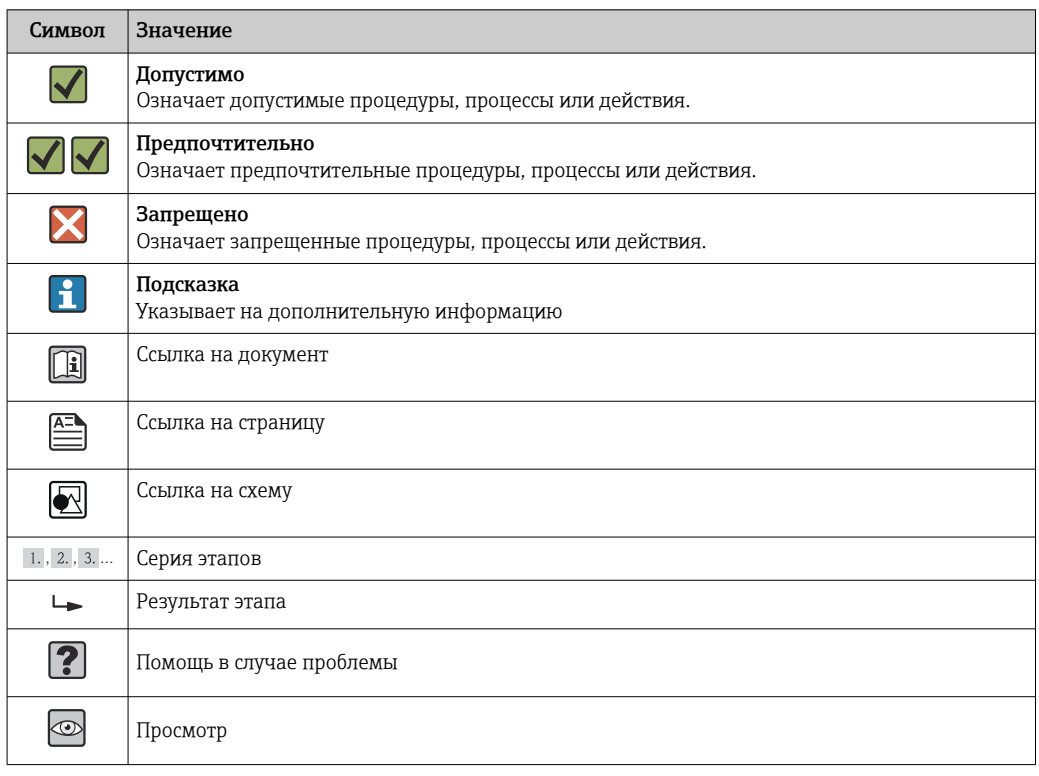

### 1.2.3 Описание информационных символов

### 1.2.4 Символы на иллюстрациях

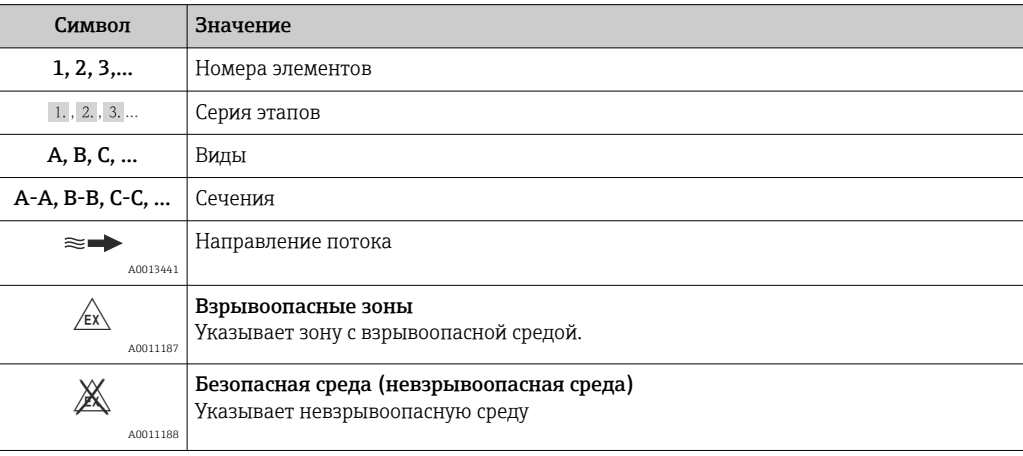

### 1.2.5 Символы для обозначения инструментов

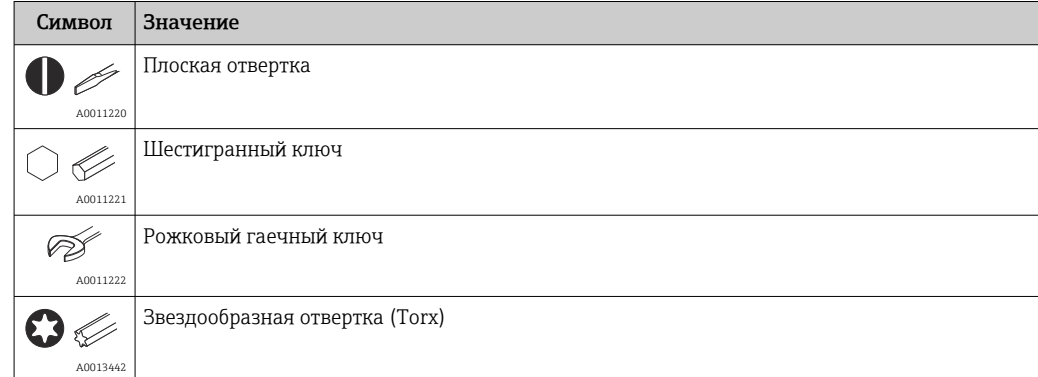

# <span id="page-5-0"></span>2 Указания по технике безопасности

### 2.1 Требования к работе персонала

Персонал, занимающийся монтажем, вводом в эксплуатацию, диагностикой и техническим обслуживанием, должен соответствовать следующим требованиям:

- ‣ Иметь соответствующую квалификацию для выполнения определенных функций и задач.
- ‣ Получить разрешение на выполнение данных работ от руководства предприятия.
- ‣ Знать нормы федерального/национального законодательства.
- ‣ Перед началом работы изучить и запомнить все инструкции, приведенные в настоящем руководстве, дополнительной документации, а также сертификате (в зависимости от сферы использования).
- ‣ Следовать инструкциям и базовым принципам эксплуатации.

Обслуживающий персонал должен соответствовать следующим требованиям:

- ‣ Пройти инструктаж и получить разрешение на выполнение соответствующих работ от руководства предприятия.
- ‣ Соблюдать инструкции из данного руководства.

## 2.2 Назначение

- Полевой индикатор, предназначенный для подключения к цифровой шине.
- Прибор предназначен для установки в полевых условиях.
- Изготовитель не несет никакой ответственности за ущерб, ставший следствием неправильного использования или использования не по назначению.
- Безопасность эксплуатации гарантируется только при условии четкого соблюдения инструкций в руководстве по эксплуатации.
- Пользоваться прибором следует только при допустимой для него температуре.

## 2.3 Техника безопасности на рабочем месте

При работе с прибором:

‣ в соответствии с федеральным/национальным законодательством персонал должен использовать средства индивидуальной защиты.

## 2.4 Безопасность при эксплуатации

Опасность травмирования.

- ‣ При эксплуатации прибор должен находиться в технически исправном и отказоустойчивом состоянии.
- ‣ Ответственность за отсутствие помех при эксплуатации прибора несет оператор.

#### Модификация прибора

Несанкционированная модификация прибора запрещена и может привести к непредвиденным рискам.

‣ Если, несмотря на это, требуется модификация, обратитесь в компанию Endress +Hauser.

#### Ремонт

Условия непрерывной безопасности и надежности при эксплуатации:

- ‣ Проведение ремонта прибора только при наличии специального разрешения.
- ‣ Соблюдение федеральных/государственных нормативных требований в отношении ремонта электрических приборов.

<span id="page-6-0"></span>‣ Использование только оригинальных запасных частей и аксессуаров Endress +Hauser.

## 2.5 Безопасность продукции

Благодаря тому, что прибор разработан в соответствии с передовой инженернотехнической практикой, он удовлетворяет современным требованиям безопасности, прошел испытания и поставляется с завода в состоянии, безопасном для эксплуатации.

Прибор соответствует общим требованиям в отношении безопасности и законодательным требованиям. Также он соответствует директивам ЕС, указанным в декларации соответствия ЕС, применимой к данному прибору. Endress+Hauser подтверждает это, нанося маркировку ЕС на прибор.

# <span id="page-7-0"></span>3 Идентификация

### 3.1 Обозначения на приборе

### 3.1.1 Заводская табличка

#### Соответствует ли прибор предъявляемым требованиям?

Сравните код заказа на заводской табличке прибора с кодом в транспортной накладной.

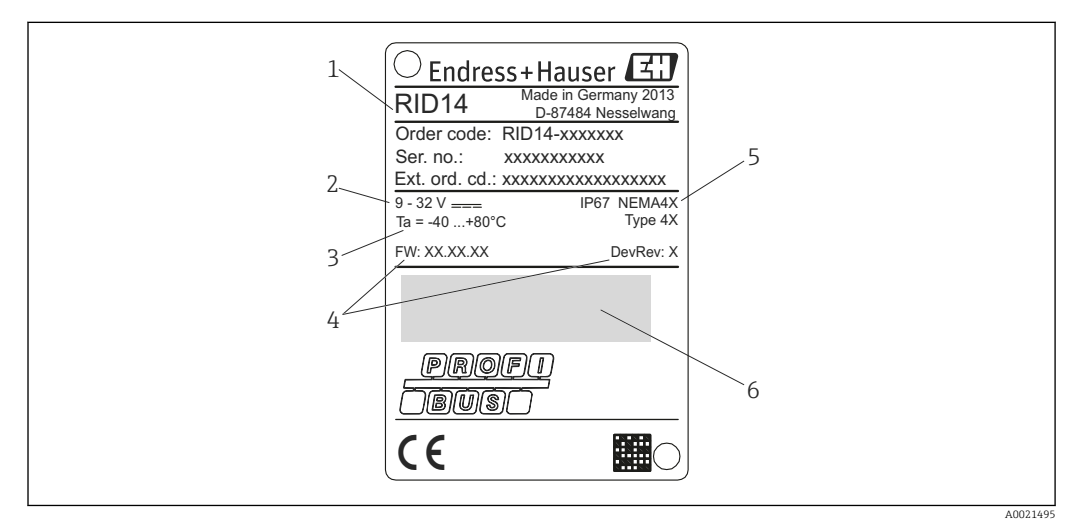

 *1 Заводская табличка полевого индикатора (пример)*

- *1 Наименование, код заказа и серийный номер прибора*
- *2 Источник питания*
- *3 Диапазон температур окружающей среды*
- *4 Версия программного обеспечения и версия прибора*
- *5 Степень защиты и тип сертификата*
- *6 Сертификаты*

### 3.2 Комплект поставки

В комплект поставки полевого индикатора входят следующие позиции:

- Полевой индикатор
- Бумажный экземпляр краткого руководства по эксплуатации
- ATEX инструкция по применению оборудования во взрывоопасных зонах для прибора, сертифицированного для использования в таких зонах (опция)
- Дополнительные аксессуары (например, кронштейн для монтажа на трубе), см. раздел "Аксессуары".

## 3.3 Сертификаты и нормативы

### 3.3.1 Маркировка ЕС

Измерительная система соответствует юридическим требованиям применимых директив ЕС. Эти директивы и действующие стандарты перечислены в заявлении о соответствии ЕС. Endress+Hauser подтверждает успешное испытание прибора нанесением маркировки ЕС.

### <span id="page-8-0"></span>3.3.2 Сертификат UL

Компонент, соответствующий стандарту UL (см. www.ul.com/database, выполнить поиск по имени "E225237")

### 3.3.3 Маркировка EAC

Прибор отвечает всем требованиям директив EEU. Нанесением маркировки EAC изготовитель подтверждает прохождение всех необходимых проверок в отношении изделия.

### 3.3.4 CSA

CSA, общего назначения

## <span id="page-9-0"></span>4 Монтаж

### 4.1 Получение, транспортировка, хранение

Необходимо соблюдать допустимые условия хранения и условия окружающей среды. Точная спецификация приведена в разделе "Технические характеристики".

### 4.1.1 Приемка

При получении изделий проверьте перечисленные ниже позиции:

- Отсутствие повреждений упаковки или ее содержимого.
- Наличие всех компонентов, описанных в комплекте поставки. Сравните комплект поставки с информацией, указанной в вашем заказе. См. также раздел "Комплект поставки"  $\rightarrow \Box$  8.

#### 4.1.2 Транспортировка и хранение

Обратите внимание на следующее:

- На время хранения или транспортировки упакуйте прибор для защиты его от ударов. Оптимальную защиту в этих случаях обеспечивает оригинальная упаковка.
- Допустимая температура хранения составляет –40 до +80 °С (–40 до +176 °F); допустимо хранить прибор при пограничной температуре в течение ограниченного времени (не более 48 часов).

### 4.2 Условия монтажа

Данный индикатор процесса предназначен для работы в полевых условиях.

Ориентация прибора определяется четкостью значений, отображаемых на дисплее.

Диапазон рабочих температур:

–40 до +80 °C (–40 до +176 °F)

#### УВЕДОМЛЕНИЕ

#### При высоких температурах срок службы дисплея уменьшается

‣ По возможности не допускайте использования прибора в условиях высоких температур.

При температурах < –20 °C (–4 °F)реакция дисплея может быть замедленной. l - I При температурах < –30 °C (–22 °F)читаемость показаний не гарантируется.

#### 4.2.1 Размеры

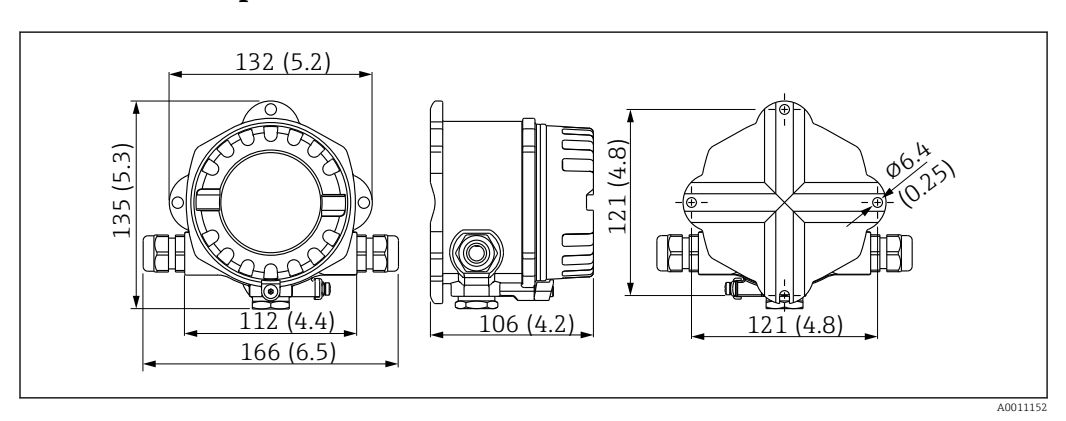

 *2 Размеры полевого индикатора в мм (дюймах)*

#### <span id="page-10-0"></span>4.2.2 Место монтажа

Сведения об условиях, которым должно соответствовать место монтажа для правильной установки прибора, описаны в разделе "Технические характеристики". К ним относятся температура окружающей среды, степень защиты, климатический класс и т.д.

### 4.3 Руководство по монтажу

Прибор можно установить непосредственно на стену  $\rightarrow \blacksquare$  11. Для монтажа на трубе можно заказать монтажный кронштейн  $\rightarrow$   $\boxplus$  4,  $\boxplus$  12.

Дисплей с подсветкой можно смонтировать в четырех различных положениях  $\rightarrow$   $\blacksquare$  11.

#### 4.3.1 Поворот дисплея

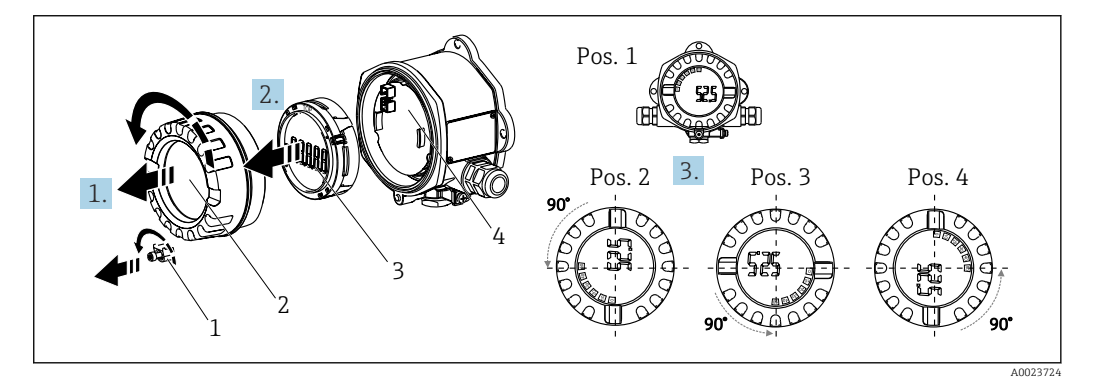

 *3 Полевой индикатор, 4 положения дисплея с шагом 90°*

Модуль дисплея можно поворачивать с шагом 90°.

- 1. Снимите зажим крышки (1) и крышку корпуса (2).
- 2. Затем отсоедините дисплей (3) от электронного модуля (4).
- 3. Поверните дисплей в требуемое положение и установите его на электронный модуль.

#### 4.3.2 Монтаж непосредственно на стене

Для установки прибора непосредственно на стену выполните следующие действия:

- 1. Просверлите 2 отверстия
- 2. Закрепите прибор на стене двумя винтами (⌀5 мм (0,2 дюйм)).

#### 4.3.3 Монтаж на трубопроводе

Монтажный кронштейн рассчитан на трубы диаметром от 1,5" до 3,3".

Для труб диаметром от 1,5" до 2,2" потребуется дополнительная монтажная пластина. При установке на трубы диаметром от 2,2" до 3,3" монтажная пластина не требуется.

Для установки прибора на трубе выполните следующие действия:

<span id="page-11-0"></span>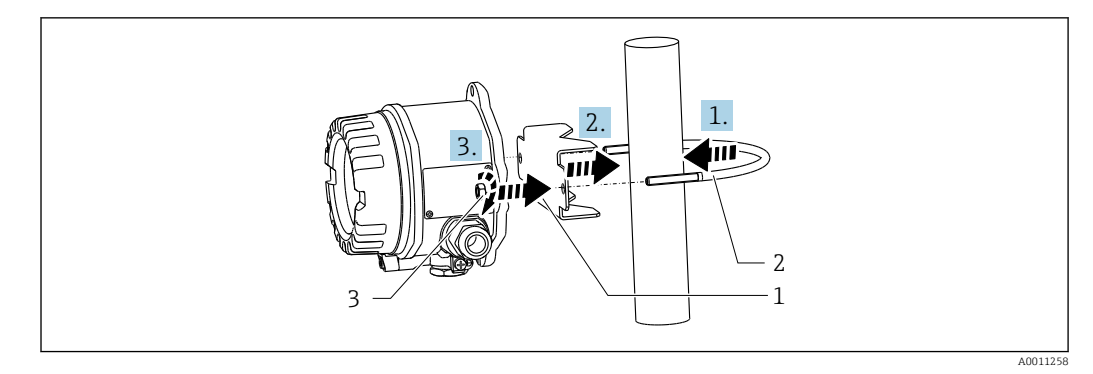

- *4 Установите полевой индикатор на трубу с помощью монтажного кронштейна для труб диаметром от 1,5 до 2,2"*
- *1 Монтажная пластина*
- *2 Монтажный кронштейн*
- *3 2 гайки M6*

### 4.4 Проверка после монтажа

После монтажа прибора обязательно выполните перечисленные ниже завершающие проверки:

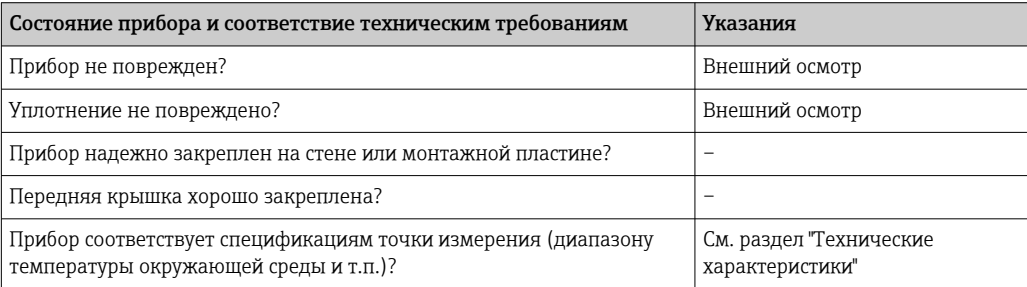

## <span id="page-12-0"></span>5 Электрическое подключение

### LОСТОРОЖНО

#### Опасность взрыва при неправильном подключении прибора во взрывоопасной зоне

‣ При подключении приборов, имеющих сертификаты на эксплуатацию во взрывоопасных зонах, руководствуйтесь примечаниями и схемами соединений, приведенными в соответствующей дополнительной документации по взрывозащищенному исполнению, прилагаемой к настоящему руководству по эксплуатации. При возникновении вопросов обращайтесь к представителю компании E+H.

### УВЕДОМЛЕНИЕ

#### Неправильное подключение может привести к повреждению прибора

- ‣ Перед установкой или подключением прибора отключите источник электропитания. Несоблюдение этого правила может привести к выходу из строя электронных компонентов.
- ‣ Разъем на выступе предназначен только для подключения дисплея. Подключение других устройств может привести к повреждению. компонентов электронного модуля.

#### Подключение приборов к PROFIBUS® PA может выполняться двумя способами:

- Через обычный кабельный ввод
- Через разъем цифровой шины (опция, можно приобрести как аксессуар)

### 5.1 Подключение кабеля к полевому индикатору

Для подключения полевого индикатора выполните следующие действия:

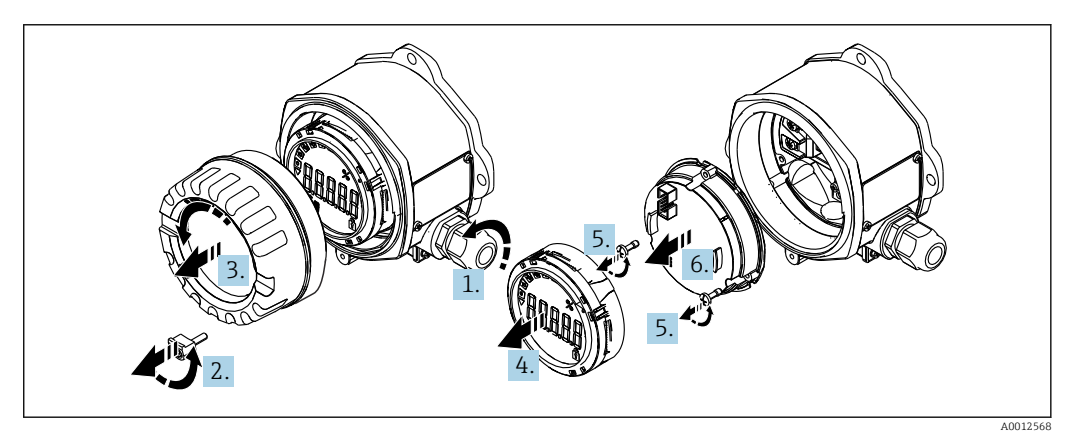

 *5 Откройте корпус полевого индикатора*

- 1. Откройте кабельный ввод, а в случае использования разъема цифровой шины (опция, приобретается как аксессуар) – снимите кабельный ввод.
- 2. Снимите крышку зажима.
- 3. Снимите крышку корпуса.
- 4. Снимите дисплей.
- 5. Выкрутите винты из электронного модуля.
- 6. Снимите электронный модуль.
- 7. Проведите кабели через кабельный ввод или вверните разъем цифровой шины в корпус.
- 8. Подключите кабель  $\rightarrow$   $\blacksquare$  6,  $\blacksquare$  14

<span id="page-13-0"></span>9. Установка выполняется в обратном порядке.

#### 5.1.1 Краткое руководство по электромонтажу

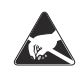

ESD — электростатический разряд

**A0012751** привести к выходу из строя или неисправности электронных компонентов. Защитите клеммы от электростатического разряда. Несоблюдение этого правила может

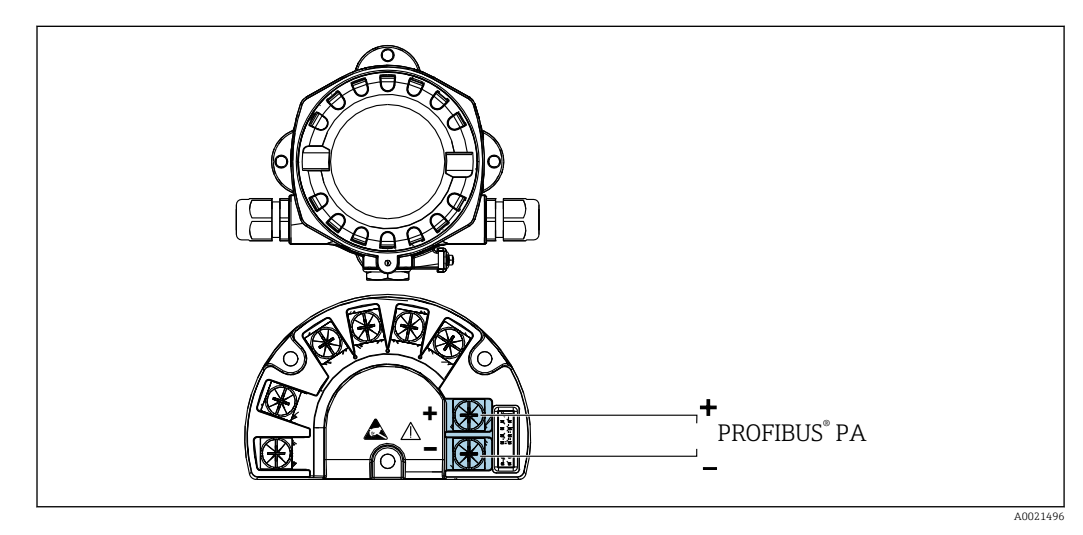

 *6 Назначение клемм*

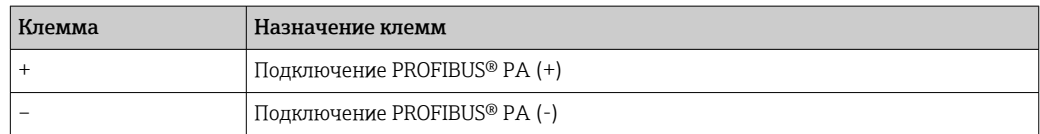

### 5.2 Подключение к PROFIBUS® PA

Подключение приборов к PROFIBUS® PA может выполняться двумя способами:

- Через обычный кабельный ввод
- Через разъем цифровой шины (опция, можно приобрести как аксессуар)

#### УВЕДОМЛЕНИЕ

#### Электрическое напряжение может привести к повреждению прибора и кабеля цифровой шины

- ‣ Перед установкой или подключением прибора отключите источник электропитания.
- ‣ Рекомендуется заземлить прибор посредством одного из винтов заземления.
- ‣ Заземление экрана кабеля цифровой шины в нескольких точках в системах без дополнительного выравнивания потенциалов может приводить к возникновению уравнительных токов промышленной частоты. В таких случаях экран кабеля цифровой шины следует заземлять только с одного конца, то есть заземление нельзя присоединять к заземляющей клемме корпуса. Неподключенный экран необходимо изолировать!

Не рекомендуется проводить кабель цифровой шины через обычные кабельные вводы в случае, если цепь включает в себя несколько устройств. В противном случае для замены только одного измерительного прибора придется прерывать связь по шине.

### <span id="page-14-0"></span>5.2.1 Кабельный ввод или кабельный уплотнитель

Кроме того, необходимо соблюдать общую процедуру, описанную в соответствующем разделе  $\rightarrow \blacksquare$  13

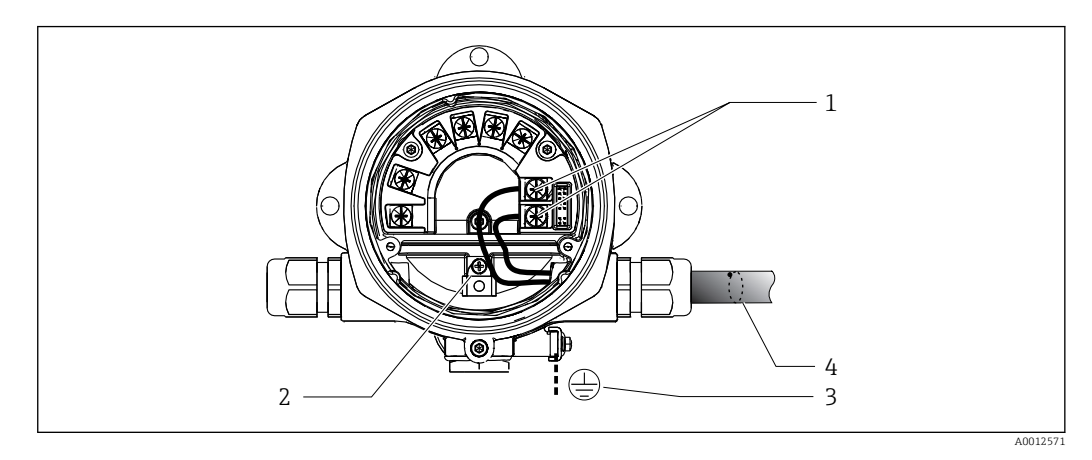

 *7 Подключение к кабелю цифровой шины PROFIBUS® PA*

- *1 Клеммы связь по цифровой шине и питание*
- *2 Внутренняя клемма заземления*
- *3 Наружная клемма заземления*
- *4 Экранированный кабель цифровой шины*
- Полярность клемм для подключения цифровой шины (1+ и 2-) не имеет значения.
- Площадь поперечного сечения проводника: Макс. 2,5 мм<sup>2</sup> (14 AWG)
- Подключение следует выполнять только экранированным кабелем.

#### 5.2.2 Разъем цифровой шины

В качестве опции можно заменить кабельный ввод в полевом корпусе на разъем цифровой шины. Разъемы цифровой шины можно заказать в Endress+Hauser как аксессуар (см. раздел "Аксессуары").

Технология подключения PROFIBUS® PA позволяет подключать измерительные приборы к цифровой шине посредством унифицированных механических соединителей – Т-образных модулей, клеммных коробок и т.д.

Такая технология подключения, в которой применяются готовые распределительные модули и разъемы, имеет заметные преимущества по сравнению с обычным проводным подключением:

- Полевые приборы можно отключать, заменять и добавлять в любое время в процессе работы. Связь при этом не прерывается.
- Монтаж и техобслуживание значительно упрощаются.
- Можно использовать существующую кабельную инфраструктуру и быстро расширять ее, например, добавляя звездообразные точки распределения на основе 4- или 8-канальных распределительных модулей.

#### Экранирование линии питания/Т-образного модуля

Всегда используйте кабельные вводы с высокими характеристиками ЭМС, по возможности с полностью обертывающим экраном (ирисовая пружина). Для этого требуется обеспечить минимальную разность потенциалов, при необходимости применяя систему выравнивания потенциалов.

- Экран кабеля PA не должен прерываться.
- Проводник, которым подключается экран, должен быть максимально коротким.

Предпочтительно подключать экран через кабельные вводы с ирисовыми пружинами. Ирисовая пружина, находящаяся внутри ввода, соединяет экран с <span id="page-15-0"></span>корпусом Т-образного модуля. Экранирующая оплетка находится под ирисовой пружиной.

При затягивании армированной резьбы ирисовая пружина давит на экран, создавая, таким образом, токопроводящее соединение между экраном и металлическим корпусом.

Клеммную коробку и разъем следует рассматривать как часть экрана (клетка Фарадея). В частности, это относится к выносным коробкам, если они соединены с прибором PROFIBUS® PA с помощью съемного кабеля. В таких случаях необходимо использовать металлический разъем, в котором экран кабеля соединен с корпусом разъема (например, кабели заводской сборки).

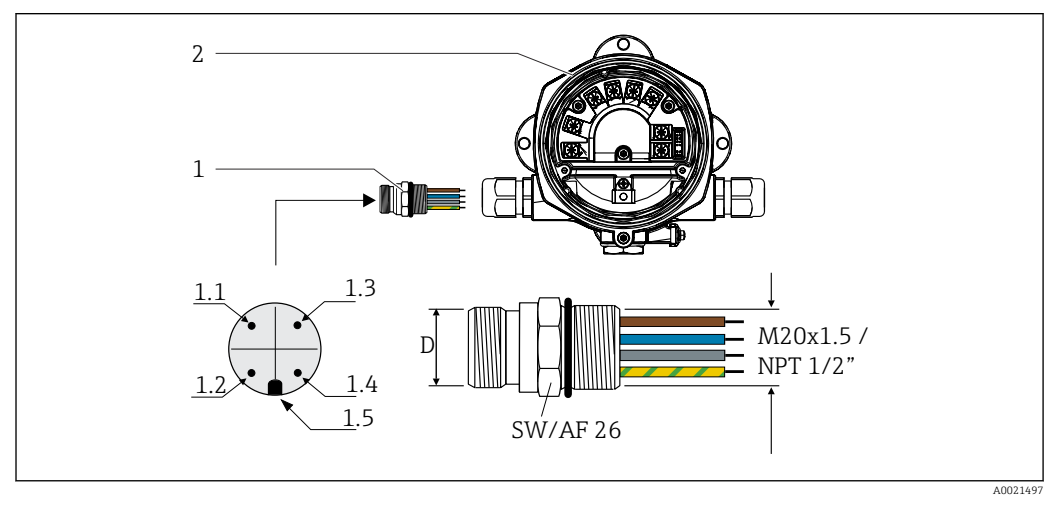

 *8 Разъемы для подключения к цифровой шине PROFIBUS® PA*

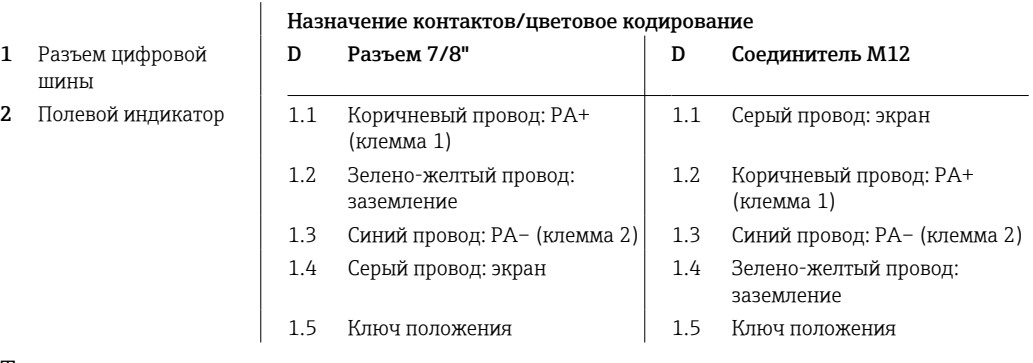

Технические характеристики разъема:

- Степень защиты IP 67 (NEMA 4x)
- Диапазон температур окружающей среды:  $-40$  до  $+105$  °C ( $-40$  до  $+221$  °F)

## 5.3 Спецификация кабелей PROFIBUS® PA

### 5.3.1 Тип кабеля

В общем случае рекомендуется подключать приборы к цифровой шине двухжильными кабелями. В соответствии со стандартом IEC 61158-2 (технология обмена данными MBP) для подключения к FOUNDATION Fieldbus™ можно использовать четыре типа кабеля (A, B, C, D), только два из которых (кабели типов A и B) являются экранированными.

- <span id="page-16-0"></span>• В случае установки "с нуля" рекомендуется использовать кабели типа A или B. Только кабели этих типов имеют экраны и обеспечивают надлежащую защиту от электромагнитных помех и, следовательно, наиболее надежную передачу данных. При использовании кабеля типа B на одном кабеле допускается эксплуатировать несколько полевых шин (с одинаковой степенью защиты). Не допускается замыкать на один кабель другие цепи.
- Как показал практический опыт, кабели типов C и D не используются по причине отсутствия экранирования, поскольку их защита от помех часто не соответствует требованиям, описанным в стандартах.

Электротехнические данные кабеля Fieldbus не указаны, но определяют важные аспекты архитектуры промышленной сети Fieldbus, такие как закороченные участки, количество пользователей, электромагнитную совместимость и т.д.

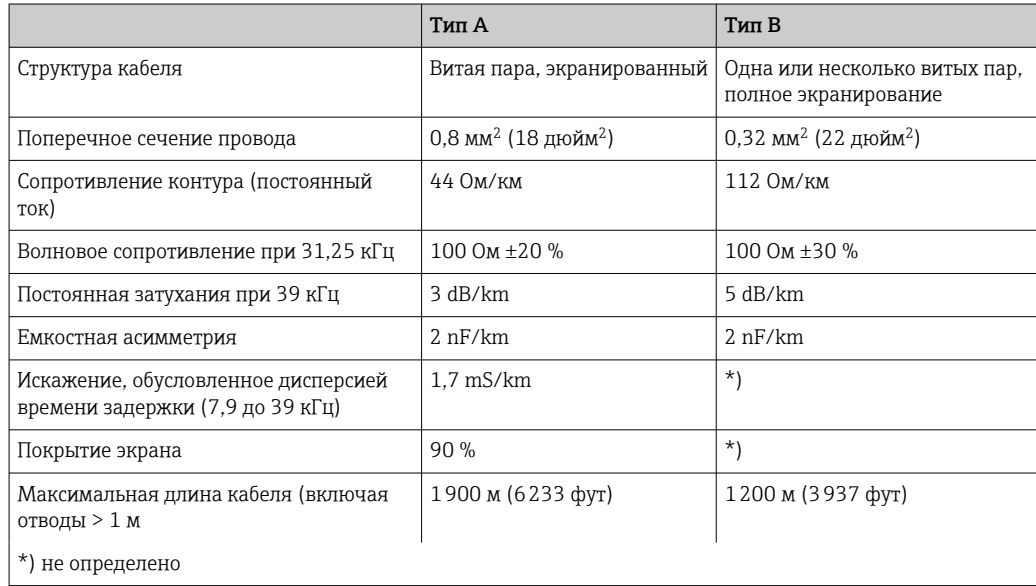

Ниже приведен список соответствующих кабелей цифровой шины (тип A) различных производителей для безопасных зон:

- Siemens: 6XV1 830-5BH10
- Belden: 3076F
- Kerpen: CeL-PE/OSCR/PVC/FRLA FB-02YS(ST)YFL

#### 5.3.2 Общая максимальная длина кабеля

Пределы расширения сети зависят от типа защиты и спецификации кабеля. Общая длина кабеля включает в себя длину основного кабеля и длину всех отводов (>1 м/ 3,28 фута). Обратите внимание на следующее:

- Максимально допустимая общая длина кабеля зависит от типа используемого кабеля.
- При использовании повторителей максимально допустимая длина кабеля удваивается. Между пользовательским и ведущим устройством допускается использовать не более трех повторителей.

#### <span id="page-17-0"></span>5.3.3 Максимальная длина отвода

Кабельная линия между распределительной коробкой и полевым прибором называется отводом. При применении в безопасных зонах максимальная длина отвода зависит от количества отводов (> 1 м (3,28 фут)):

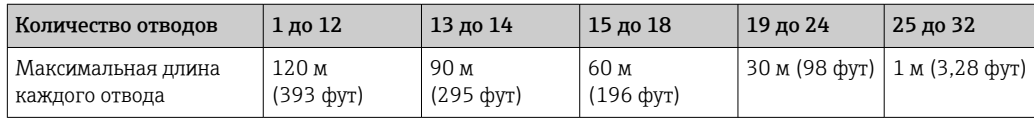

#### 5.3.4 Количество полевых приборов

В системах, соответствующих стандарту FISCO и имеющих тип защиты Ex ia, длина кабеля ограничена величиной 1000 м (3280 фут). Максимально возможное число абонентов на сегмент – 32 для безопасных зон и 10 для опасных зон (Ex ia IIC). В процессе планирования необходимо определить действительное число пользователей.

#### 5.3.5 Экранирование и заземление

#### УВЕДОМЛЕНИЕ

Возникающий уравнительный ток может повредить кабель шины или ее экран

‣ Если экран кабеля заземлен в нескольких точках (в системе без уравнивания потенциалов), то могут возникать уравнительные токи с частотой, эквивалентной промышленной частоте. Эти токи способны повредить кабель шины или ее экран, а также существенно повлиять на передачу сигнала. В таких случаях экран кабеля цифровой шины следует заземлять только с одного конца, то есть заземление нельзя присоединять к заземляющей клемме корпуса. Неподключенный экран необходимо изолировать!

Оптимальная электромагнитная совместимость (ЭМС) системы Fieldbus обеспечивается только в том случае, если компоненты системы, в частности, кабели, экранированы, причем экран должен максимально покрывать компонент. Идеальное покрытие экрана составляет 90%.

- Для обеспечения оптимальной электромагнитной защиты следует обеспечить как можно более частое подключение экрана к базовому заземлению.
- Однако в целях взрывозащиты от заземления следует отказаться.

Для выполнения обоих требований в системе fieldbus возможны три разных типа экранирования:

- Экранирование на обоих концах
- Одностороннее экранирование со стороны питания с емкостной заглушкой на полевом приборе
- Одностороннее экранирование со стороны питания

На основе опыта можно утверждать, что наилучшие результаты по электромагнитной совместимости достигаются, как правило, в случае монтажа с экраном только на одном конце. Для работы без ограничений при наличии электромагнитных помех необходимо принять соответствующие меры с точки зрения проводных подключений к вводам. Эти меры учтены в конструкции прибора. При одностороннем экранировании обеспечивается нормальное функционирование под воздействием переменных помех согласно NAMUR NE21.

Во время монтажа необходимо строго соблюдать местные нормы и инструкции по монтажу, где применимо!

Только одна точка экрана подключается непосредственно к базовому заземлению. Поэтому в системах без выравнивания потенциалов экран кабеля системы Fieldbus следует заземлить только с одной стороны, например, в месте для блока питания или предохранителей.

<span id="page-18-0"></span>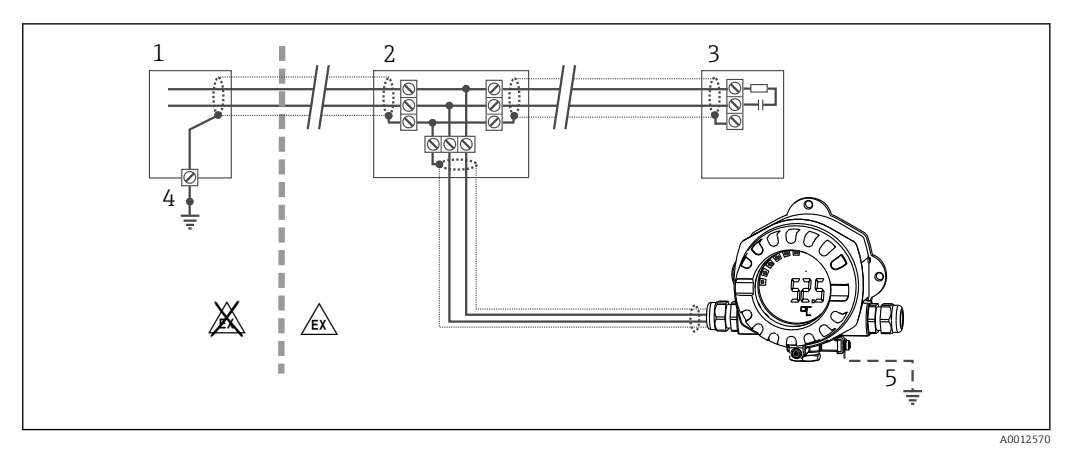

 *9 Экранирование и заземление экрана кабеля цифровой шины на одном конце*

- *1 Блок питания*
- *2 Распределительная коробка (T-образная)*
- *3 Терминатор шины*
- *4 Точка заземления экрана кабеля цифровой шины*
- *5 По отдельному заказу выполняется заземление на периферийном приборе, изолированно от кабельного экрана.*

### 5.3.6 Терминирование шины

На начало и конец каждого сегмента Fieldbus следует установить терминатор шины. При использовании различных распределительных коробок (исполнение для безопасных зон) концевая заделка шины активируется посредством переключателя. В противном случае необходимо установить отдельный терминатор шины. Обратите внимание на следующее:

- Если имеется разветвленный сегмент шины, то измерительный прибор, расположенный дальше всего от распределителя, представляет собой конец шины.
- Если сегмент Fieldbus расширен с помощью повторителя, то расширение также следует терминировать на обоих концах.

#### 5.3.7 Дополнительные сведения

Общая информация и дополнительные инструкции по электрическому подключению приведены в руководстве "Рекомендации по планированию и вводу в эксплуатацию, PROFIBUS ® DP/PA, полевая связь". Источник: www.endress.com/download → Advanced → "Documentation Code" BA00034S.

### 5.4 Степень защиты

Приборы отвечают всем требованиям для соответствия степени защиты IP 67. Для сохранения степени защиты IP 67 после монтажа или сервисного обслуживания необходимо соблюдать следующие требования:

- Уплотнитель корпуса при укладке в канавку должен быть чистым и не поврежденным. Уплотнение должно быть сухим и чистым; при необходимости его следует заменить.
- Подключение следует выполнять соединительными кабелями установленного наружного диаметра (например, M16 x 1,5, диаметр кабеля 5 до 10 мм (0,2 до 0,39 дюйм)).
- Замените все неиспользуемые кабельные вводы заглушками.
- Не следует снимать с кабельного ввода его уплотнение.
- Крышка корпуса и кабельный ввод/вводы должны быть плотно закрыты.
- Прибор должен быть смонтирован кабельными вводами вниз.

# <span id="page-19-0"></span>5.5 Проверка после подключения

По окончании электрического монтажа прибора обязательно выполните следующие завершающие проверки:

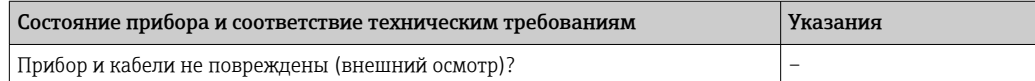

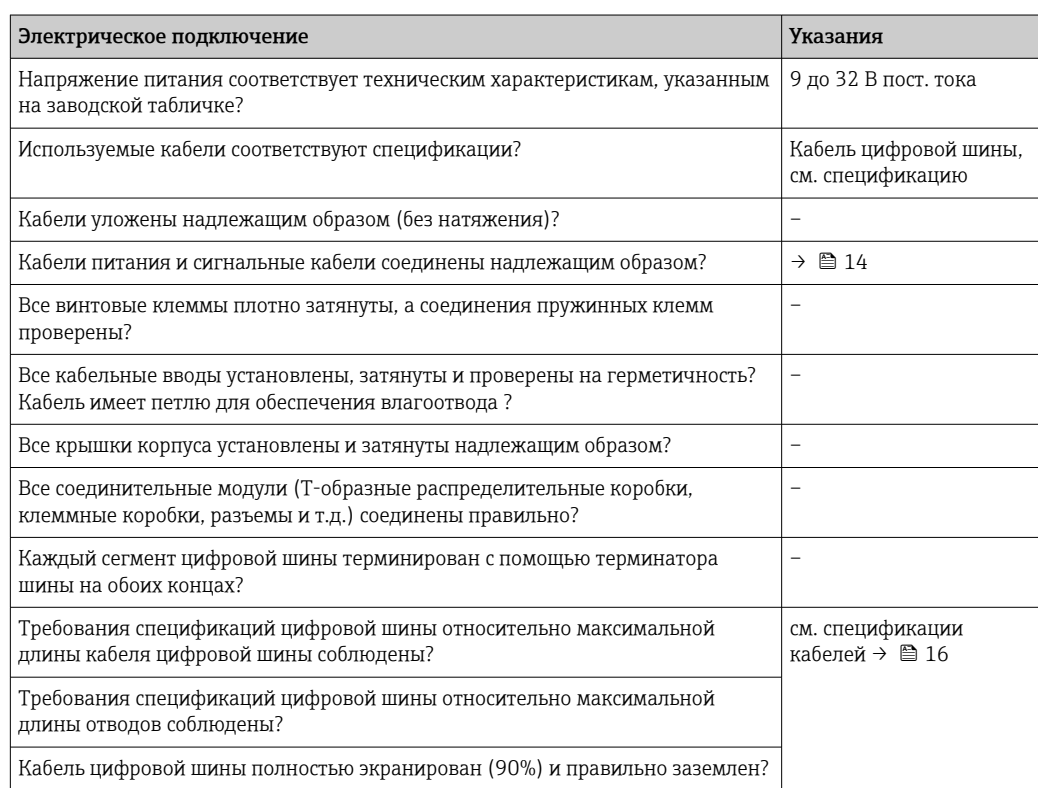

## <span id="page-20-0"></span>6 Эксплуатация полевого индикатора

### 6.1 Краткое руководство по эксплуатации

Конфигурирование прибора и его ввод в эксплуатацию можно производить двумя способами:

#### 1. Программы настройки

Настройка специфичных для прибора параметров производится через служебный интерфейс E+H (CDI). Для этого предусмотрен специальный драйвер устройства (DTM) для управляющей программы FDT (например, DeviceCare, FieldCare)[→ 25](#page-24-0).

 $\Phi$ айл DTM можно загрузить по адресу: www.endress.com/download  $\rightarrow$  Основная страница изделия → Типы ресурсов "Software" и "Device drivers".

#### 2. Мини-переключатели (DIP-переключатели) для локальной настройки

С помощью мини-переключателей (DIP-переключателей), находящихся на электронном модуле, можно устанавливать следующие настройки интерфейса цифровой шины →  $\bigoplus$  26:

- Разрешение настройки с помощью DIP-переключателей или дистанционной (посредством DTM)
- Настройка адресов абонентов шины, значения от которых требуется отображать
- Настройка смещения

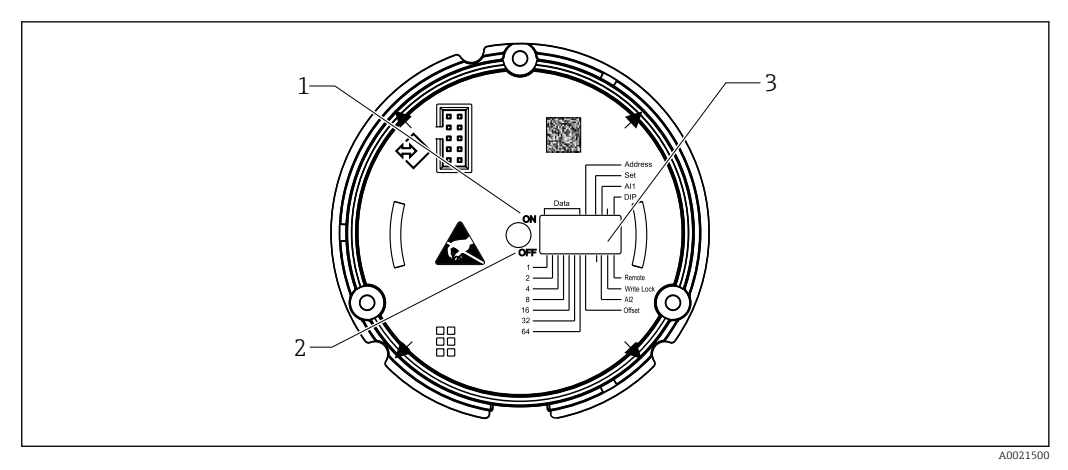

 *10 Аппаратная настройка с помощью DIP-переключателей*

- *1 Положение переключателя ON (Вкл.)*
- *2 Положение переключателя OFF (Выкл.)*

*3 Защита от записи*

Настройка с помощью DIP-переключателей позволяет установить не более двух отображаемых значений.

#### 6.1.1 Режим прослушивания

Полевой индикатор функционирует только как прослушивающее устройство, т.е. не является активным абонентом шины с собственным адресом и не повышает объем трафика, проходящего по шине.

В этом режиме полевой индикатор анализирует активные устройства на шине. Эти устройства можно привязать по их адресам к нескольким каналам – до 8, если используется управление посредством DTM, и до 2, если используется настройка с помощью DIP-переключателей.

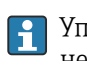

Управление индикатором в режиме прослушивания по протоколу PROFIBUS недоступно.

#### <span id="page-21-0"></span> $6.2$ Дисплей и элементы управления

#### $6.2.1$ Display (Дисплей)

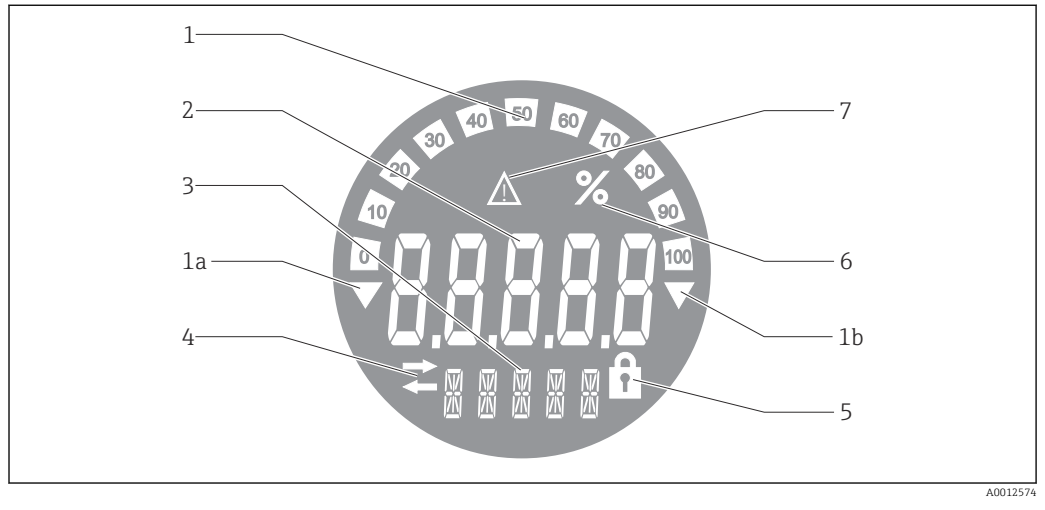

■ 11 ЖК-дисплей полевого индикатора

- $\overline{1}$ Гистограмма с шагом 10% с индикаторами выхода за нижний предел (поз. 1а) и верхний предел (поз.  $1<sub>b</sub>$
- $\overline{2}$ Индикация измеренного значения, индикация состояния "Неверное измеренное значение"
- $\overline{3}$ 14-сегментный дисплей для вывода единиц измерения и сообщений
- $\overline{4}$ Символ "Связь"
- $\sqrt{2}$ Символ "Параметры недоступны для изменения"
- $\overline{6}$ Единица измерения "%
- Символ состояния "Негарантированное измеренное значение"

ЖК-дисплей с подсветкой включает в себя гистограмму (0 ... 100) и стрелки. обозначающие выход измеренного значения за верхний или нижний предел диапазона. Аналоговые значения процесса, а также цифровые коды состояния и сбоев отображаются в области 7-сегментных индикаторов. В этой области может попеременно выводиться до 8 значений с временем смены от 2 до 20 сек. В области 14-сегментных индикаторов выводится текст (длина текста ограничена 16 символами, при необходимости он прокручивается (бегущая строка)).

Кроме того, на индикаторе обозначается качество измеренного значения. Если отображаемое значение имеет состояние "нормально" (код качества имеет значение 0х80 или выше), то символы качества не появляются и индикатор находится в обычном рабочем состоянии. Если отображаемое значение имеет состояние "негарантированное" (код качества ниже 0х80, но выше или равен 0х40), то появляется символ "Негарантированное измеренное значение". Если значение имеет состояние "неверное" (код качества ниже 0х40), то в области 7-сегментных индикаторов выводится надпись "BAD-" и отображается номер канала, по которому поступает неверное значение. В области 14-сегментных индикаторов непрерывно выводится введенный текст, гистограмма не отображается.

#### $6.3$ Технология PROFIBUS<sup>®</sup>

PROFIBUS - это открытая цифровая система связи для автоматизации производств и процессов, стандартизованная для всех областей применения. Связь PROFIBUS включена в международные стандарты EN 50170 и IEC 61158. Она заменяет аналоговую технологию передачи 4 до 20 мА в широком масштабе.

Технология PROFIBUS применяется уже более десяти лет и за это время последовательно завоевала лидерство на глобальном рынке. Благодаря различным версиям протоколов, интерфейсов и профилей, модульная система связи PROFIBUS

<span id="page-22-0"></span>имеет универсальное применение, а ее реализации в разных вариантах в конкретных областях применения охватывают широкий диапазон потребностей в автоматизации производства и процессов с одинаковыми преимуществами.

Информация по настройке приведена в руководстве "Рекомендации по планированию и вводу в эксплуатацию, PROFIBUS® DP/PA, полевая связь" (BA034S). Это руководство можно загрузить по адресу: www.endress.com/download  $\rightarrow$  Advanced  $\rightarrow$  "Documentation  $Code$ <sup>"</sup> $BA00034S$ 

#### 6.3.1 Архитектура системы

На следующем рисунке представлен пример сети PROFIBUS® со взаимодействующими с ней компонентами.

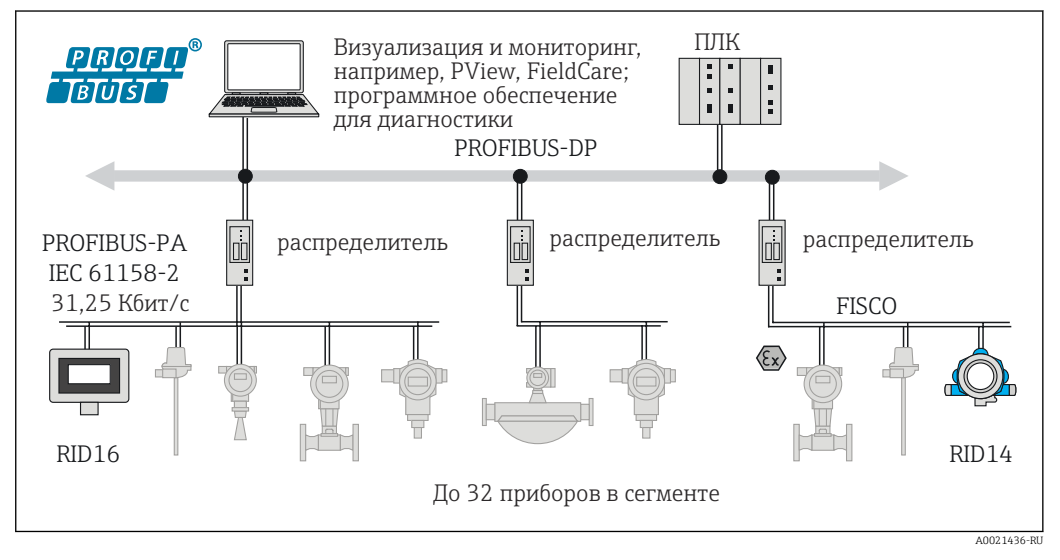

图 12 Системная интеграция с PROFIBUS® РА

Связь PROFIBUS PA всегда используется в связке с вышестоящей системой управления PROFIBUS DP. Ввиду того, что системы PROFIBUS DP и PROFIBUS РА имеют различные среды передачи и битовые скорости, каждый сегмент PROFIBUS РА интегрируется в систему PROFIBUS DP с помощью распределителя.

Распределитель включает в себя коммутатор сигналов и блок питания по шине. На стороне PROFIBUS DP поддерживается одна или несколько скоростей передачи в зависимости от модели системы. Скорость передачи для PROFIBUS РА фиксирована и составляет 31.25 кБит/с.

Система PROFIBUS РА специально разработана для реализации требований области технологических процессов. Она имеет три отличия от системы PROFIBUS DP:

- PROFIBUS РА поддерживает работу во взрывоопасных зонах без каких-либо дополнительных требований.
- Питание устройств осуществляется по кабелю шины (двухпроводные устройства)
- Передача данных выполняется на физическом уровне согласно IEC 61158-2 (MBP), что дает возможность строить топологию произвольным образом. PROFIBUS PA позволяет использовать как древовидную, так и линейную схему, а также их комбинации. Кабель цифровой шины может проходить непосредственно через отдельные полевые приборы, однако рекомендуется подключать их с помощью Тобразного соединителя с коротким отводом.

С помощью PROFIBUS РА можно конфигурировать полевые приборы непосредственно в процессе эксплуатации. Допустимое число приборов, подключаемых к цифровой шине, зависит от различных факторов, таких как применение во взрывоопасных зонах, длины отводов, типов кабелей, потребления тока полевыми приборами и др.

<span id="page-23-0"></span>В начале и конце каждого сегмента шины должен быть установлен терминатор ШИНЫ.

При выполнении настройки индикатора PROFIBUS PA с помощью DTM f посредством интерфейса CDI подача питания по шине не допускается!

#### $6.3.2$ Способы доступа к шине и передача данных

В PROFIBUS РА используется способ доступа к шине на основе принципа централизованного управления ведущими/ведомыми устройствами. РІ (интерфейс процесса, например PLC), ведущее устройство класса 1, располагается в системе PROFIBUS DP. Настройка полевых приборов выполняется через ведущее устройство PROFIBUS DP класса 2, например FieldCare. Полевые приборы в сегменте PROFIBUS PA являются ведомыми устройствами.

#### Сегментный соединитель

С точки зрения ведущего устройства PROFIBUS DP, распределители являются прозрачными, и, таким образом, не подлежат настройке в PLC, т.е. только преобразуют сигналы и обеспечивают питание сегмента PROFIBUS PA.

Они не требуют установки каких-либо параметров и не получают адресов.

Каждый полевой прибор в сегменте РА получает адрес PROFIBUS DP и работает как ведомое устройство DP. Каждое ведомое устройство привязывается только к одному ведущему устройству класса 1. Ведущие устройства взаимодействуют с ведомыми устройствами напрямую:

- Ведущее устройство класса 1, например PLC, получает данные от полевого прибора в циклическом процессе.
- Ведущее устройство класса 2, например FieldCare, отправляет и получает данные от полевых приборов ациклическим способом.

Канал связи распознается ведущим устройством и является самостоятельным абонентом системы PROFIBUS DP. Ему присваивается адрес DP, в результате чего он перестает быть прозрачным для циклического обмена данными между ведущим устройством и полевыми приборами. Вместо этого он сохраняет данные приборов в буфер данных, который может считываться ведущим устройством класса 1 в циклическом процессе. Из этого следует, что канал связи также требует конфигурирования.

На стороне PROFIBUS РА канал связи выступает в роли ведущего устройства РА. Он циклически извлекает данные из полевых приборов и сохраняет их в буфер данных. Каждому полевому прибору присваивается адрес РА, который должен быть уникальным в пределах одного канала. Допускается использование одного и того же адреса в разных канальных сегментах.

Для ациклического обмена данными с ведущим устройством класса 2 этот канал является практически прозрачным.

После того, как будет задан адрес канала связи (адрес DP) и адрес прибора (адрес PA). полевой прибор становится адресуемым.

• Поскольку полевой индикатор работает только как прослушивающее устройство, он не является активным абонентом шины и не требует присвоения собственного адреса на шине. Из этого следует, что ведущее устройство не имеет возможности адресовать индикатор напрямую. Индикатор прослушивает трафик циклической передачи данных по шине и отображает соответствующие значения на дисплее.

#### $6.3.3$ Идентификатор прибора, адресация

Для правильного функционирования связи по шине необходимо обеспечить правильную адресацию ее абонентов. Каждое устройство в сегменте PROFIBUS PA <span id="page-24-0"></span>получает уникальный адрес на шине из диапазона 0 ... 125. Адресация зависит от типа интерфейса DP/PA (распределитель или канал связи).

Поскольку полевой индикатор работает только как прослушивающее устройство и не является активным абонентом шины, он не требует присвоения собственного адреса на шине. В полевой индикатор необходимо внести адрес шины того прибора, значения от которого требуется выводить на дисплей индикатора.

#### $6.4$ Конфигурирование полевого индикатора

#### **УВЕДОМЛЕНИЕ**

#### При открытом корпусе прибор не является взрывозащищенным

• Настройку прибора следует выполнять за пределами взрывоопасных зон.

Для настройки прибора с помощью программного обеспечения FieldCare Device Setup подключите прибор к ПК. Для этого потребуется специальный интерфейсный переходник Commubox FXA291 (см. раздел "Аксессуары").

4-контактный разъем интерфейсного кабеля необходимо подключить к соответствующему разъему прибора. Разъем USB необходимо подключить к свободному USB-порту ПК.

#### Установление соединения

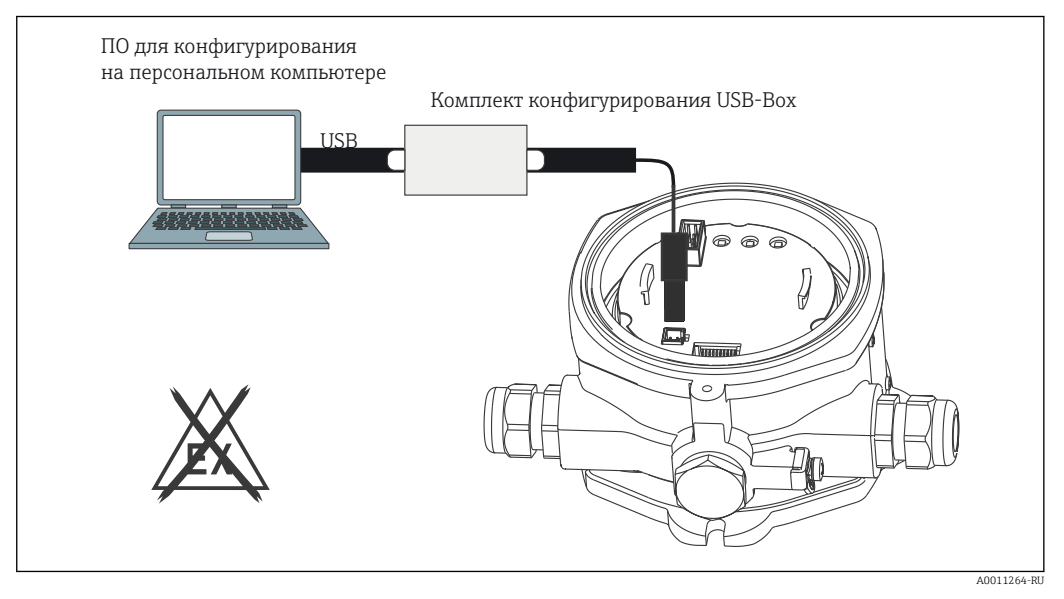

 $\Box$  13 Конфигурирование полевого индикатора посредством интерфейсного переходника

При подключении прибора DTM этого прибора не загружается в FieldCareавтоматически, т.е. прибор необходимо добавить вручную.

- 1. Вначале следует добавить в пустой проект DTM для связи "CDI communication" FXA291".
- 2. В настройках Comm DTM установите скорость передачи 9600 бод и выберите используемый СОМ-порт.
- 3. Добавьте DTM прибора "RID14/16 / Vx.xx.xx" в проект с помощью функции "Add device...." (Добавить прибор).

<span id="page-25-0"></span>4. Выполните дальнейшую настройку прибора в соответствии с настоящим руководством по эксплуатации. Все параметры, перечисленные в этом руководстве по эксплуатации, также присутствуют в FieldCare Device Setup. Рабочие параметры DTM приведены в приложении  $\rightarrow$   $\blacksquare$  46.

При выполнении настройки индикатора PROFIBUS РА с помощью DTM посредством интерфейса CDI подача питания по шине не допускается!

Для активации подключения к прибору необходимо выбрать режим управления "Remote" с помощью DIP-переключателей. Кроме того, необходимо деактивировать защиту от записи, управляемую DIP-переключателями, для получения возможности изменения параметров полевого индикатора посредством DTM.

Использование DIP-переключателей описано в разделе "Управление" > ■ 26.

#### $6.4.1$ Файл DTM для FieldCare Device Setup

Файл DTM можно загрузить через Интернет по адресу: www.endress.com/download  $\rightarrow$ Основная страница изделия  $\rightarrow$  Типы ресурсов "Software" и "Device drivers".

#### $6.5$ Конфигурация аппаратного обеспечения

Аппаратная защита от записи включается и выключается с помощью DIPпереключателей внутри полевого индикатора. Если защита от записи активна, то изменить какие бы то ни было параметры невозможно.

Текущее состояние защиты от записи обозначается в параметре "Locking status" (Состояние блокировки) → ■ 49.

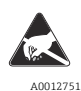

ESD - электростатический разряд

Защитите клеммы от электростатического разряда. Несоблюдение этого правила может лоо12751 привести к выходу из строя или неисправности электронных компонентов.

Для установки DIP-переключателей выполните следующие действия:

1. Снимите крышку корпуса и отсоедините дисплей  $\rightarrow \blacksquare$  5,  $\blacksquare$  13

2. Установите DIP-переключатели требуемым образом. Переключатель в положении ОN (Вкл.) = функция активирована: переключатель в положении ОҒҒ (Выкл.) = функция деактивирована.

- 3. Установите дисплей на электронный модуль.
- Закройте крышку корпуса и зафиксируйте ее.  $4<sup>1</sup>$

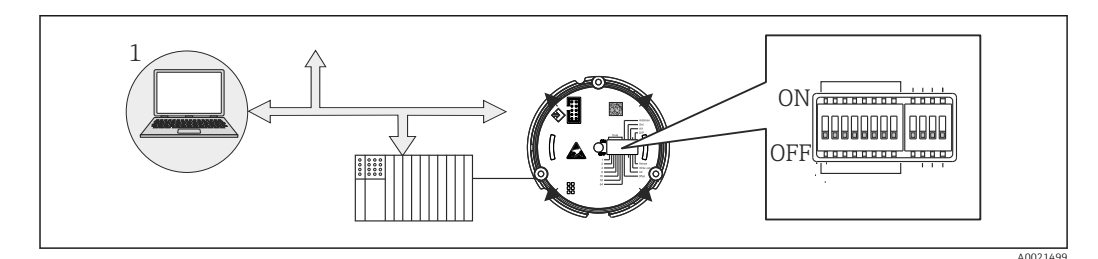

同 14 Аппаратная настройка полевого индикатора

<span id="page-26-0"></span>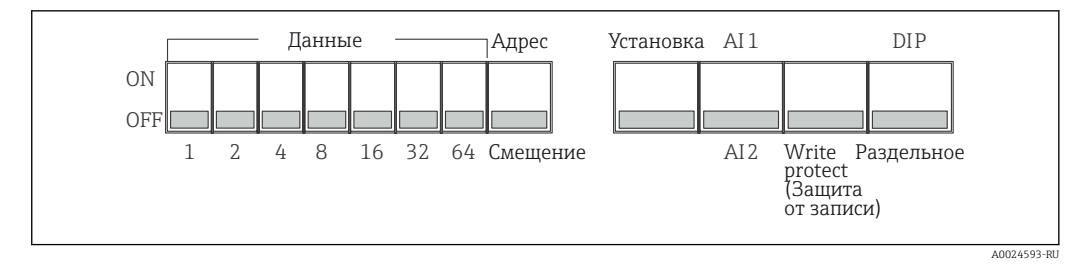

■ 15 Назначение DIP-переключателей

#### $6.5.1$ Включение и выключение защиты от записи

Защита от записи активируется и деактивируется с помощью DIP-переключателя WRITE LOCK. Если защита от записи активна (переключатель WRITE LOCK в положении ON), то изменить какие бы то ни было параметры невозможно. Текущее состояние защиты от записи обозначается в параметре "Locking status" (Состояние блокировки). Если защита от записи активна (переключатель WRITE LOCK в положении ON), на дисплее отображается символ замка.

#### $6.5.2$ Выбор между настройкой с помощью DIP-переключателей и дистанционной настройкой

• Если настройка прибора выполняется с помощью DIP-переключателей, то на дисплей выводится только 2 значения, даже если ранее с помощью программы настройки было настроено отображение большего количества значений.

В случае настройки прибора с помощью DIP-переключателей на дисплее не отображается гистограмма.

С помощью DIP-переключателя "Remote/DIP" можно выбрать доступный режим настройки прибора - на месте эксплуатации с помощью DIP-переключателей или дистанционно с помощью DTM и программы настройки для ПК. Если переключатель установлен в положение ОFF (дистанционная настройка), то все переключатели, кроме WRITE LOCK, деактивируются. Если переключатель установлен в положение ON, то все DIP-переключатели действуют, а настройка посредством DTM становится недоступной.

#### $6.5.3$ Установка адреса системной шины

С помощью DIP-переключателей можно установить адрес измерительного прибора Profibus PA, значения которого должны отображаться на дисплее полевого индикатора.

Установка адреса шины выполняется следующим образом:

- 1. С помощью DIP-переключателя "AI1/AI2" выберите, будет ли настроенный адрес относиться к аналоговому входу 1 (переключатель в положении ON) или аналоговому входу 2 (переключатель в положении ОFF).
- 2. Установите DIP-переключатель "Adress/Offset" в положение ON, затем задайте адрес шины измерительного прибора, значения от которого должны отображаться на дисплее, с помощью DIP-переключателей от 1 до 64. Допустимый диапазон адресов: 0 ... 125

<span id="page-27-0"></span>Если в блоке адреса включены все DIP-переключатели, то устанавливается адрес  $| \cdot |$ 127. При этом удаляются настройки данного канала. Таким образом можно деактивировать канал, настроенный ранее.

Адрес 126 недействителен в отношении использования обязательного блока обмена данными (Data Exchange Telegram). При установке этого адреса прибор сообщает об ошибке настройки.

#### $6.5.4$ Настройка смещения

С помощью DIP-переключателя можно установить индекс (смещение) первого байта отображаемого значения относительно установленного адреса источника данных на ПІИНА

DIP-переключатели позволяют задать индекс (смещение) в диапазоне 0 ... 127.

Установка значения выполняется следующим образом:

- 1. С помощью DIP-переключателя "AI1/AI2" выберите, будет ли настроенный индекс (смещение) относиться к аналоговому входу 1 (переключатель в положении ON) или аналоговому входу 2 (переключатель в положении OFF).
- 2. Установите DIP-переключатель "Adress/Offset" в положение OFF для настройки индекса (смещения) для аналогового входа 1 или аналогового входа 2.
- 3. Переведите DIP-переключатель "Set" из положения OFF в положение ON для активации смещения, установленного в приборе. Установленные параметры активируются только после перевода переключателя "Set" из положения OFF в положение ON. Если переключатель "Set" установлен в положение ON, то включение прибора не приводит ни к каким результатам: кроме того, никакого действия не оказывает перевод переключателя "Set" из положения OFF в положение ОN, если при этом включена аппаратная защита от записи.

## <span id="page-28-0"></span>7 Ввод в эксплуатацию

### 7.1 Проверка после монтажа

Перед вводом приборов в эксплуатацию обязательно выполните все необходимые проверки после подключения:

- Контрольный список "Проверка после монтажа"  $\rightarrow \blacksquare$  12
- Контрольный список "Проверка после подключения"  $\rightarrow$   $\blacksquare$  20
- Следует обеспечить соответствие функциональных данных интерфейса PROFIBUS® PA стандарту IEC 61158-2 (MBP).

С помощью обычного мультиметра проверьте, что напряжение на шине находится в пределах диапазона 9 до 32 В, а потребляемый ток составляет приблизительно 11 мА.

### 7.2 Включение полевого индикатора

После успешного выполнения финальных проверок можно включать питание. После включения питания полевой индикатор выполняет несколько функциональных внутренних проверок. В ходе этой процедуры на дисплее последовательно появляются следующие сообщения:

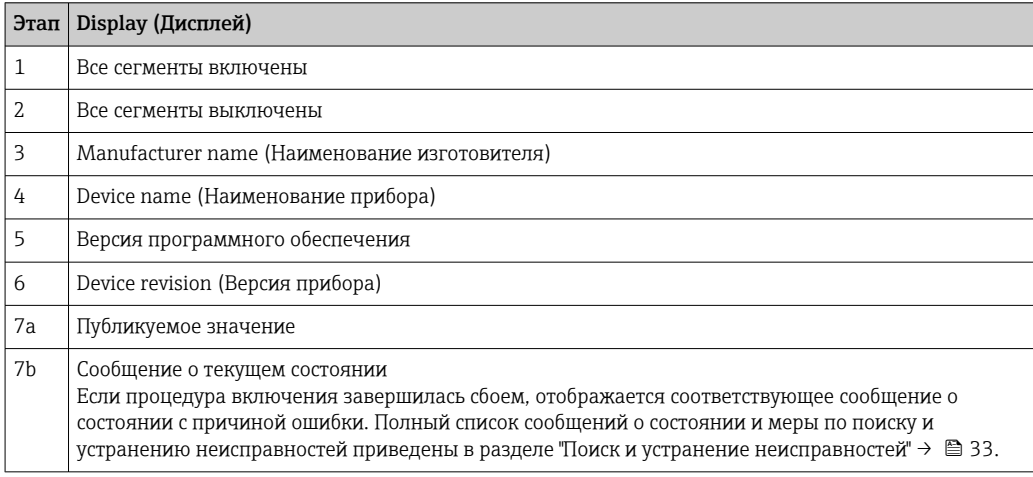

Прибор переходит в нормальный режим индикации сразу после завершения процедуры включения. На дисплее отображаются различные измеренные значения и,или данные о состоянии.

## 7.3 Ввод в эксплуатацию

Обратите внимание на следующее:

- Файлы, необходимые для ввода в эксплуатацию и настройки сетевых параметров, можно получить в соответствии с инструкциями на стр.  $\rightarrow \blacksquare$  26.
- Полевой индикатор функционирует только как прослушивающее устройство. Это означает, что прибор прослушивает шину и отслеживает значения, которые должны отображаться на его дисплее. Прибор не имеет своего адреса и не является активным абонентом шины.

Для каждого из 8 каналов индикатора можно индивидуально выбрать адрес датчика, подключенного к сети PROFIBUS PA. На следующем шаге в список заносится первое опубликованное значение, поступившее с этого выбранного адреса. Выбранное значение отображается на дисплее прибора. На следующем шаге в список заносится первое опубликованное значение, поступившее с этого выбранного адреса.

Выбранное значение отображается на дисплее прибора. Если от одного адреса поступает более одного значения, то дополнительные значения можно выбрать вручную. Если конфигурация шины была изменена или публикующий прибор был удален, то для этого адреса отображается сообщение об ошибке конфигурации. Если недоступным стало только отображаемое значение прибора, то индикатор автоматически переключается на следующее значение, публикуемое с этого адреса.

# <span id="page-30-0"></span>8 Техническое обслуживание

Специальное обслуживание прибора не требуется.

# <span id="page-31-0"></span>9 Аксессуары

Для этого прибора поставляются различные аксессуары, которые можно заказать в Endress+Hauser для поставки вместе с прибором или позднее. За подробной информацией о соответствующем коде заказа обратитесь в региональное торговое представительство Endress+Hauser или посетите страницу прибора на веб-сайте Endress+Hauser: [www.endress.com](http://www.endress.com).

## 9.1 Аксессуары к прибору

### 9.1.1 Кабельные вводы и переходники

#### Кабельное уплотнение

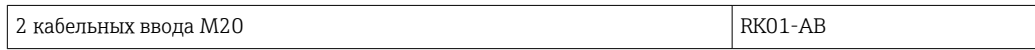

#### Заглушки (глухие)

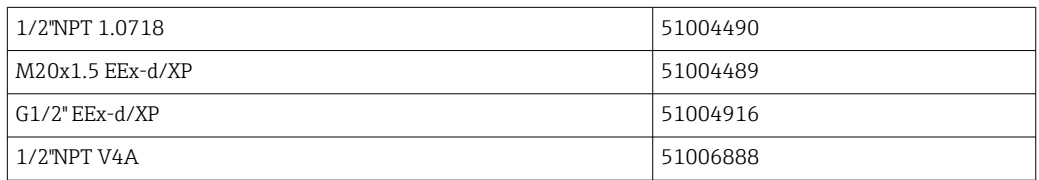

### 9.1.2 Корпус

#### Комплект для монтажа на трубе

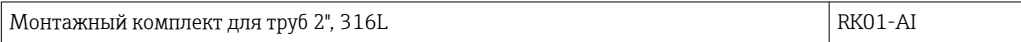

## 9.2 Аксессуары для связи

*Разъемы цифровой шины*

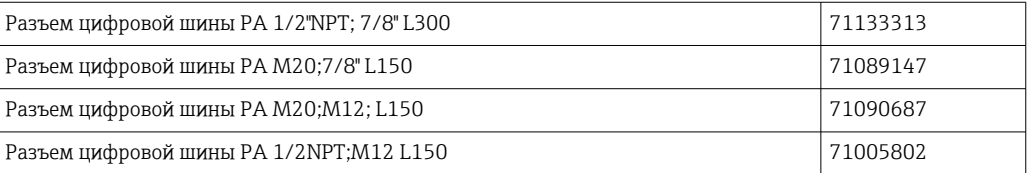

#### <span id="page-32-0"></span>10 Поиск и устранение неисправностей

#### Инструкции по поиску и устранению 10.1 неисправностей

В случае критической ошибки может потребоваться вернуть индикатор изготовителю для ремонта. Перед возвратом индикатора выполните инструкции, перечисленные в разделе → ■ 38.

Если сбой произошел после запуска или в процессе эксплуатации, всегда начинайте поиск и устранение неисправностей с проверки по приведенным ниже контрольным спискам. Содержащиеся в них различные вопросы позволяют, отвечая на них, прийти непосредственно к причине проблемы и соответствующим мерам по ее устранению.

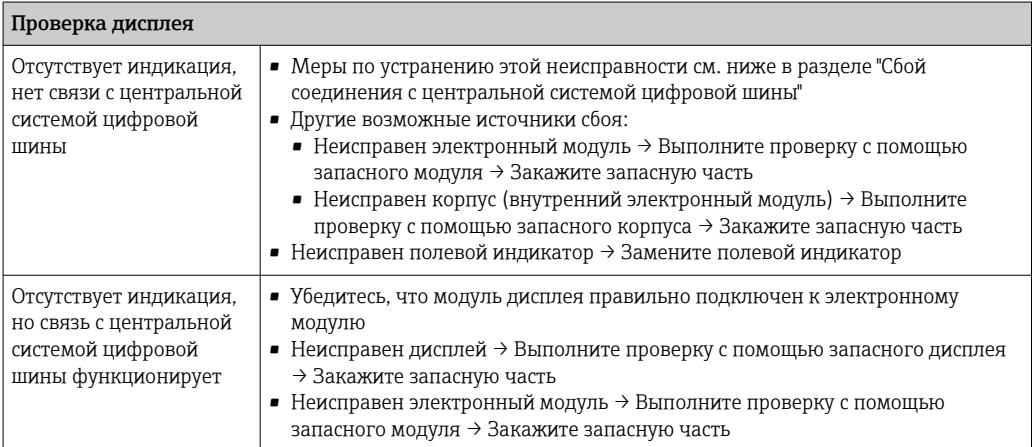

 $\downarrow$ 

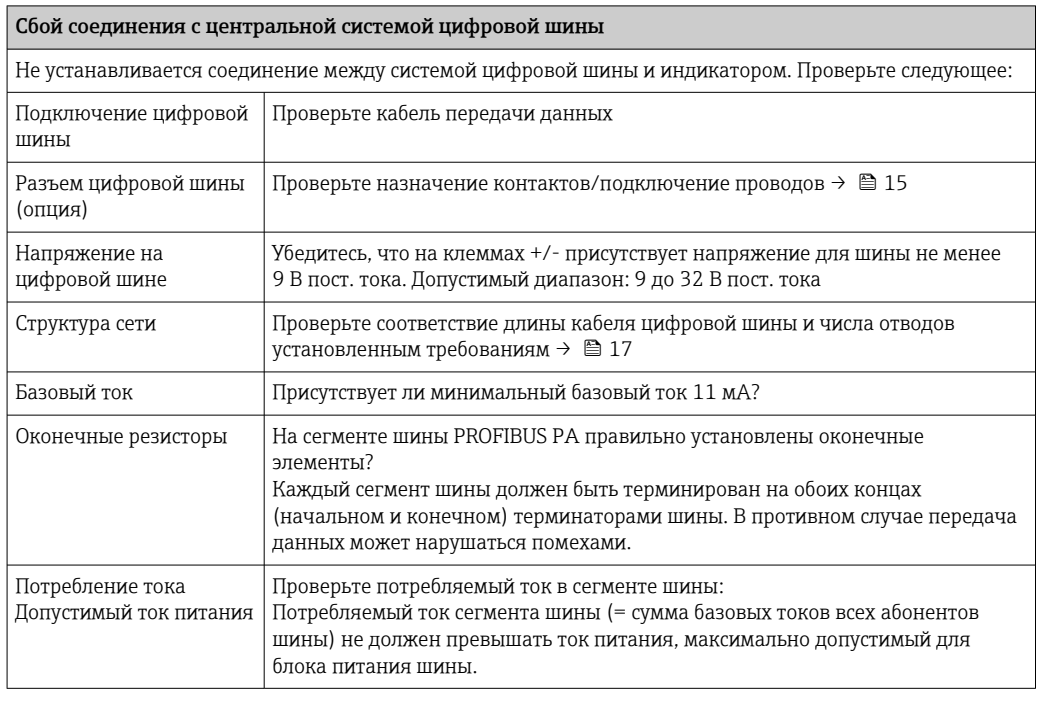

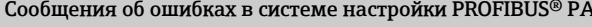

См. раздел "Сообщения о состоянии" → △ 34

↓

<span id="page-33-0"></span>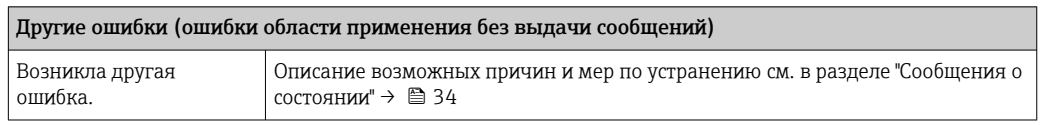

## 10.2 Сообщения о состоянии

Прибор отображает предупреждающие и аварийные сообщения как сообщения о состоянии. Ошибки, которые возникают в процессе ввода в эксплуатацию, отображаются сразу же. Имеется 4 различных категории состояния:

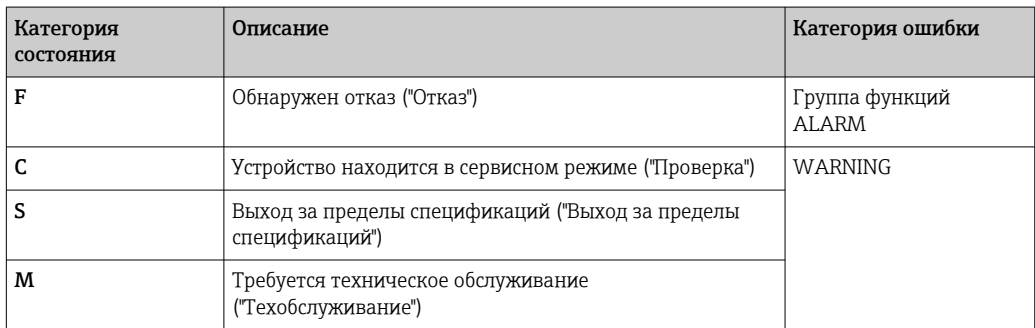

#### Категория ошибки ALARM:

В случае такой ошибки на дисплей попеременно выводится сообщение об ошибке (= буква "F" и присвоенный номер ошибки "F283") и слово "BAD" с номером канала. В этом случае гистограмма и аварийные сигналы отключаются.

Другие (правильно настроенные) каналы продолжают отображаться вместе с корректной гистограммой в соответствующей очередности. При следующем переходе к неисправному каналу на дисплее вновь однократно отображается Fxxx и слово "BAD" с номером канала.

#### Категория ошибки WARNING:

На дисплей попеременно выводятся отображаемые значения и сообщение об ошибке (= соответствующая буква и присвоенный номер ошибки, например "C501"). Если отображается несколько значений, то они отображаются на дисплее попеременно с сообщением об ошибке в следующем порядке:

- например, для вывода значений настроены канал 1, канал 2 и канал 3
- Значение канала  $1 \Rightarrow$  сообщение об ошибке => значение канала  $2 \Rightarrow$  сообщение об ошибке => значение канала  $3 =$ > сообщение об ошибке => значение канала  $1 =$ > ...
- если значение для отображения отсутствует и возникла ошибка, на дисплее попеременно отображается "- - - - -" и сообщение об ошибке.
- При наличии активного сообщения об ошибке время смены значений на дисплее устанавливается равным 2 сек. После устранения ошибки время смены значений возвращается к нормальной величине, заданной в параметре "DISP\_ALTERNATING\_TIME".

<span id="page-34-0"></span>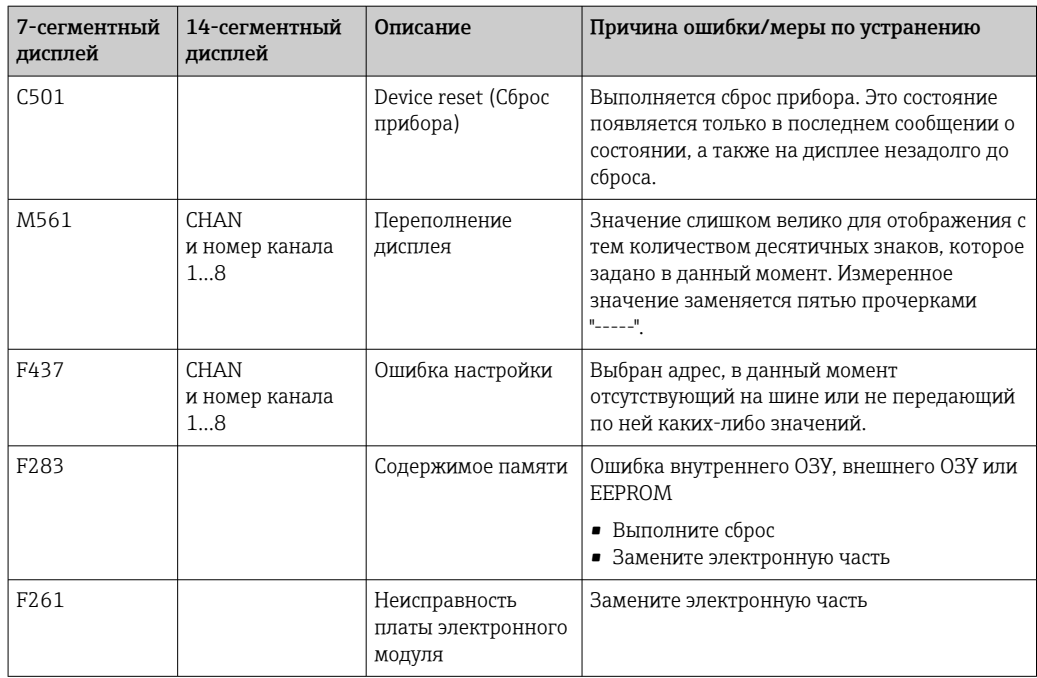

#### 10.3 Запасные части

При заказе запасных частей необходимо указывать серийный номер прибора!

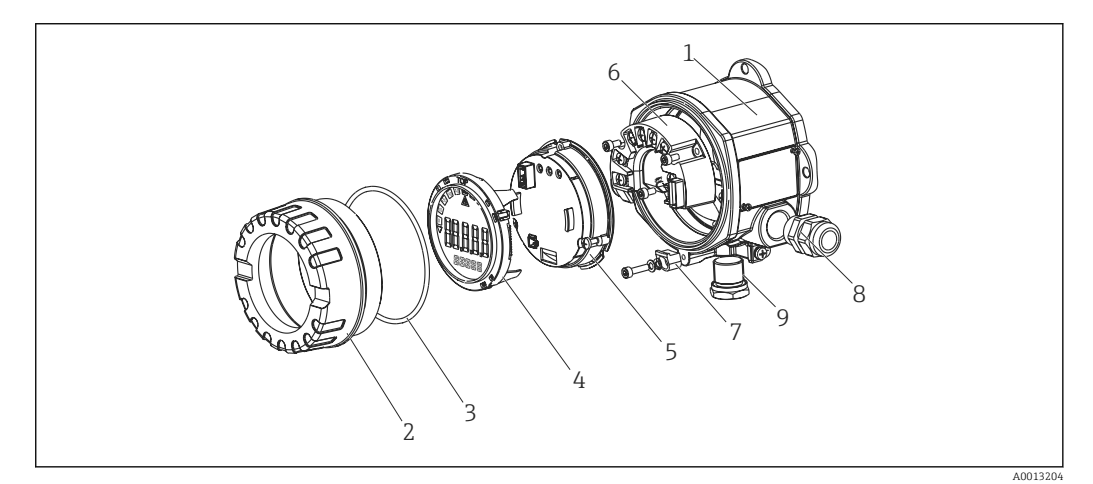

 $\blacksquare$  16 Запасные части для полевого индикатора

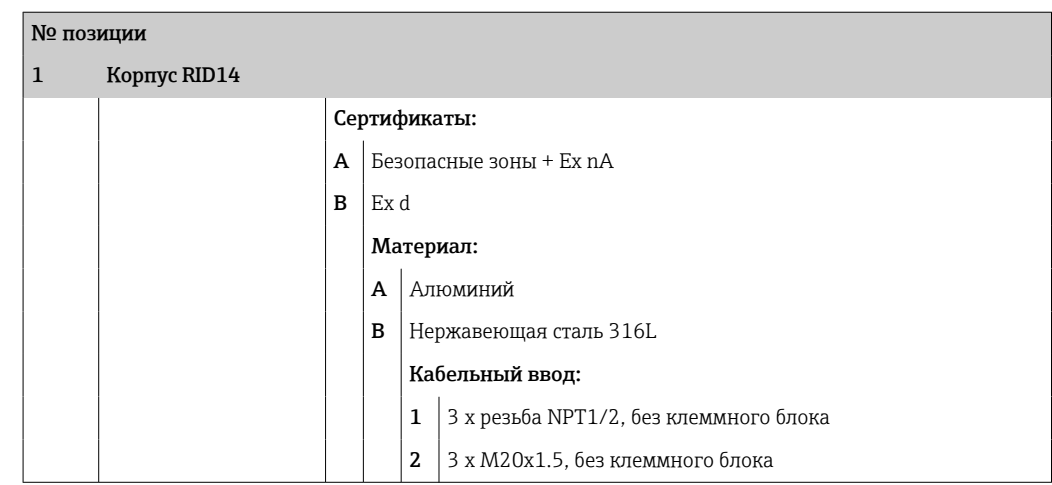

<span id="page-35-0"></span>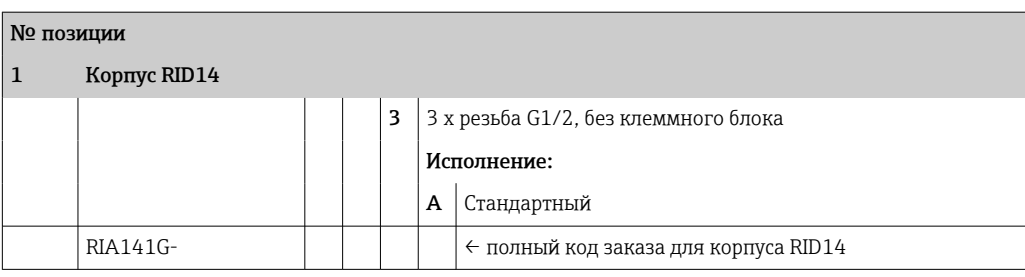

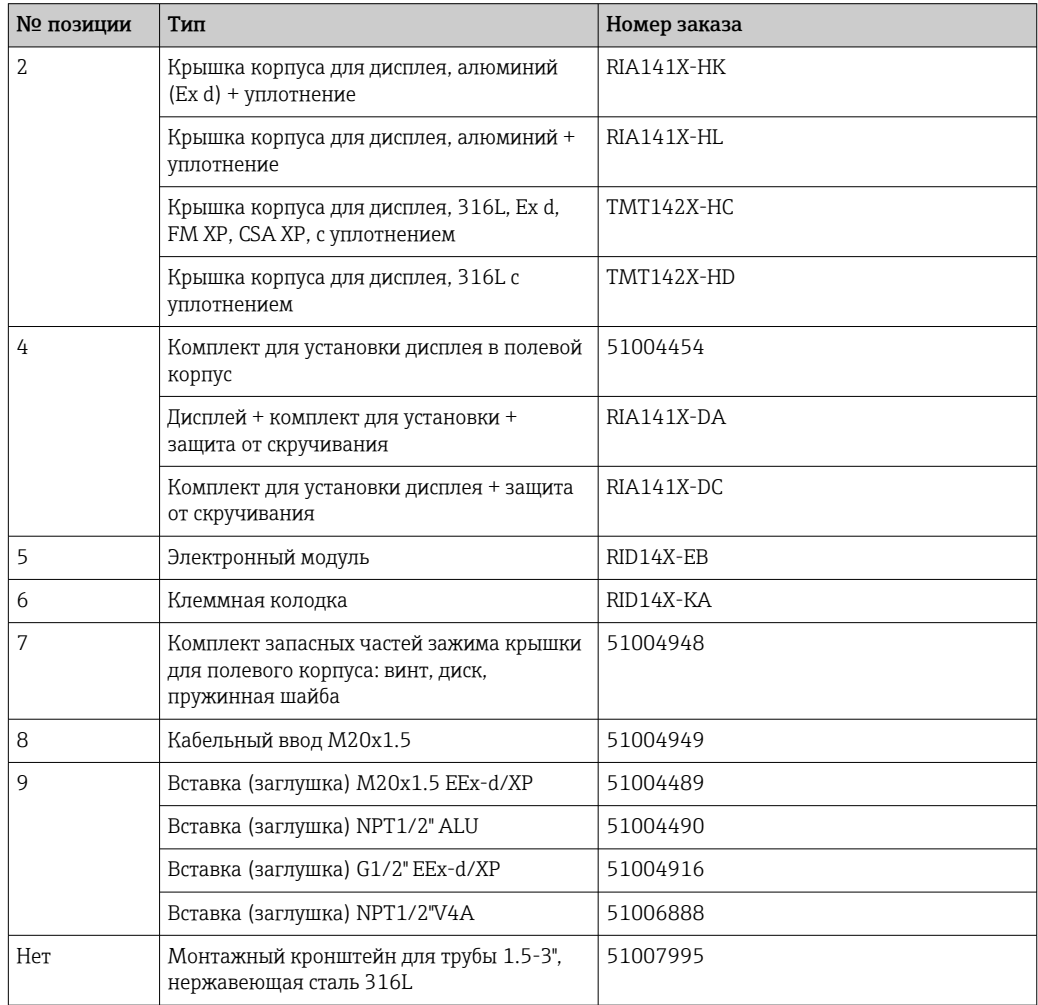

# 10.4 Хронология версий ПО и обзор совместимости

#### История изменений

Версия аппаратных средств, указанная на заводской табличке и в руководстве по эксплуатации, обозначает версию прибора: XX.YY.ZZ (например, 01.02.01).

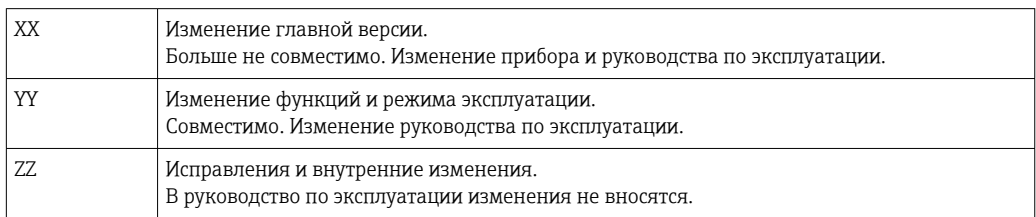

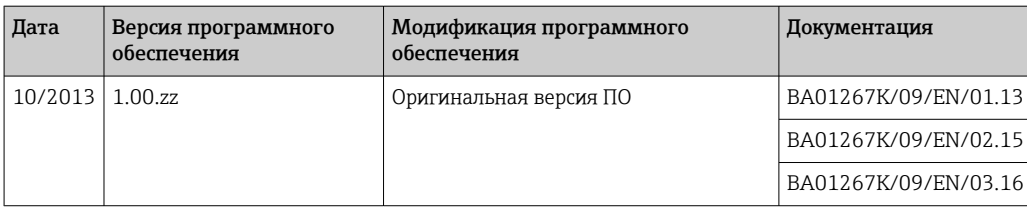

# <span id="page-37-0"></span>11 Возврат

При необходимости проведения ремонта или заводской калибровки, а также в случае заказа или поставки неверного измерительного прибора измерительный прибор следует вернуть. В соответствии с требованиями законодательства компания Endress +Hauser, обладающая сертификатом ISO, обязана следовать определенным процедурам при работе с оборудованием, находившимся в контакте с различными средами.

Для обеспечения быстрого, безопасного и профессионального возврата приборов изучите процедуру и условия возврата, приведенные на веб-сайте Endress+Hauser по адресу http://www.endress.com/support/return-material

# <span id="page-38-0"></span>12 Утилизация

Прибор содержит электронные компоненты и, следовательно, должен быть утилизирован в качестве электронных отходов. Соблюдайте местные правила утилизации.

## <span id="page-39-0"></span>13 Технические характеристики

### 13.1 Коммуникация

### 13.1.1 Информация о сбоях

Сообщение о состоянии согласно спецификации цифровой шины.

### 13.1.2 Время задержки срабатывания

8 с

### 13.1.3 PROFIBUS® PA

- PROFIBUS® PA в соответствии с EN 50170, том 2, IEC 61158-2 (MBP)
- FDE (Fault Disconnection Electronic) = 0 мА
- Скорость передачи данных, поддерживаемая битовая скорость: 31,25 кБит/с
- $\bullet$  Кодирование сигнала = Manchester II
- Характеристики соединения согласно IEC 60079-11 FISCO, Entity

### 13.1.4 Данные протокола

#### PROFIBUS® PA

*Базовые данные*

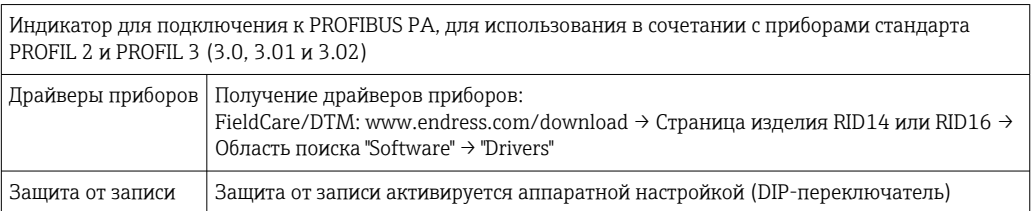

## 13.2 Источник питания

### 13.2.1 Электрическое подключение

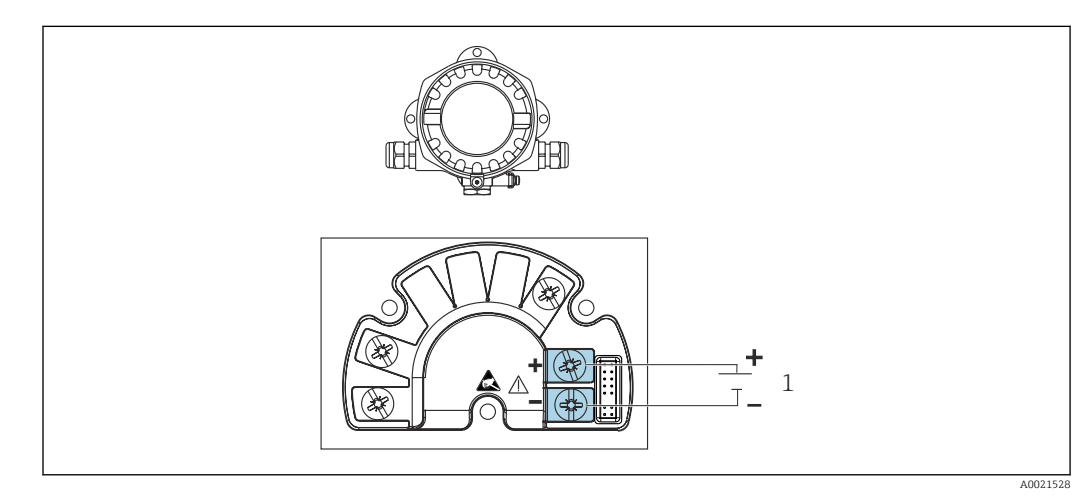

 *17 Назначение клемм полевого индикатора*

*1 Подключение цифровой шины*

#### <span id="page-40-0"></span>13.2.2 Напряжение питания

Напряжение подается по цифровой шине.

U = 9 до 32 В пост. тока, не зависит от полярности (макс. напряжение U $_{\rm b}$  = 35 B).

#### 13.2.3 Фильтр напряжения питания

50/60 Гц

#### 13.2.4 Потребление тока

≤ 11 мА

#### 13.2.5 Кабельный ввод

Доступны следующие варианты кабельных вводов:

- $\blacksquare$  Резьба NPT1/2
- $\blacksquare$  Резьба М20
- $\blacksquare$  Резьба G1/2

### 13.3 Монтаж

#### 13.3.1 Монтажные позиции

Без ограничений, ориентация определяется удобством чтения дисплея.

#### 13.3.2 Место монтажа

Монтаж на стене или трубе (см. раздел "Аксессуары" )

### 13.4 Окружающая среда

#### 13.4.1 Диапазон температур окружающей среды

–40 до +80 °C (–40 до +176 °F)

При температурах < –20 °C (–4 °F)реакция дисплея может быть замедленной.

При температуре < –30 °C (–22 °F) читаемость отображаемых параметров не гарантируется.

#### 13.4.2 Температура хранения

–40 до +80 °C (–40 до +176 °F)

#### 13.4.3 Высота

До 4000 м (13100 фут) над уровнем моря в соответствии с IEC 61010-1, CSA 1010.1-92

#### 13.4.4 Климатический класс

Согласно IEC 60654-1, класс C

#### <span id="page-41-0"></span>13.4.5 Влажность

- Допустимая конденсация соответствует IEC 60 068-2-33
- Макс. отн. влажность: 95% в соответствии с IEC 60068-2-30

### 13.4.6 Степень защиты

IP67. NEMA 4X.

### 13.4.7 Ударопрочность и вибростойкость

10 до 2000 Гц при 5 g в соответствии с IEC 60 068-2-6

#### 13.4.8 Электромагнитная совместимость (ЭМС)

#### Соответствие CE

Электромагнитная совместимость отвечает всем соответствующим требованиям серий IEC/EN 61326 и рекомендаций NAMUR (NE21) по EMC. Подробная информация приведена в Декларации о соответствии ЕС.

Устойчивость к помехам согласно серии IEC/EN 61326 промышленные требования.

Паразитное излучение согласно серии IEC/EN 61326, класс электрического оборудования B.

### 13.4.9 Категория измерения

Категория измерения II по IEC 61010-1. Эта категория измерения позволяет осуществлять измерения на электроцепях, непосредственно электрически соединенных с низковольтной сетью.

### 13.4.10 Степень загрязнения

Степень загрязнения 2 по IEC 61010-1.

### 13.5 Механическая конструкция

#### 13.5.1 Конструкция, размеры

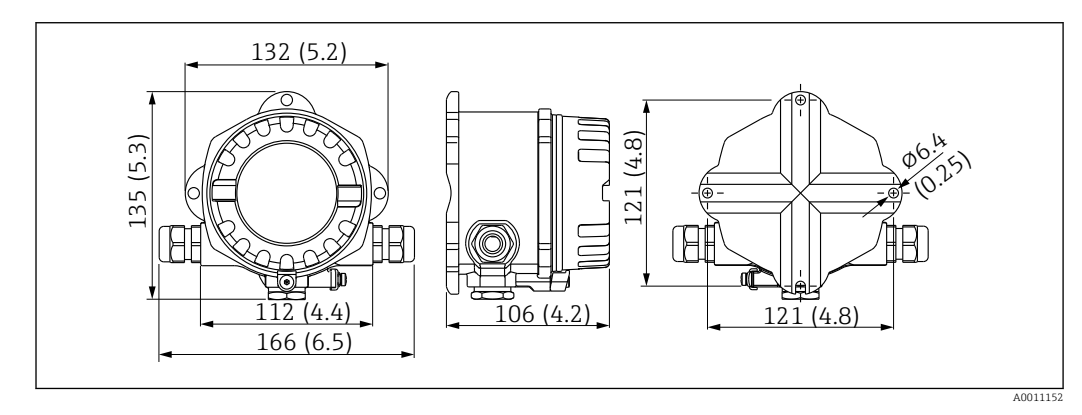

 *18 Размеры полевого индикатора; размеры в мм (дюймах)*

- Алюминиевый корпус для общих областей применения, опция: корпус из нержавеющей стали
- Отсек электронного модуля и клеммный отсек расположены вместе в однокамерном корпусе
- Дисплей можно поворачивать в любое положение с шагом 90°

#### 13.5.2 Вес

- Алюминиевый корпус Прибл. 1,6 кг (3,5 фунт)
- Корпус из нержавеющей стали Прибл. 4,2 кг (9,3 фунт)

### 13.5.3 Материал

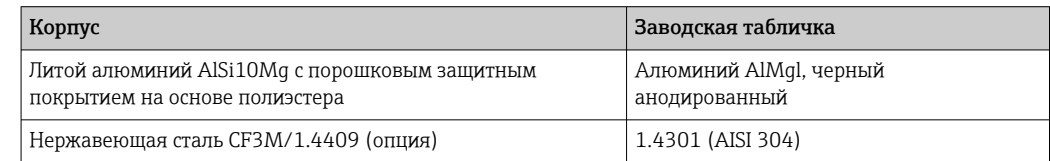

### 13.5.4 Клеммы

Винтовые клеммы для кабелей до 2,5 mm2 (14 AWG) плюс втулка

#### <span id="page-43-0"></span>13.6 **Управление**

#### 13.6.1 Локальное управление

#### Элементы индикации

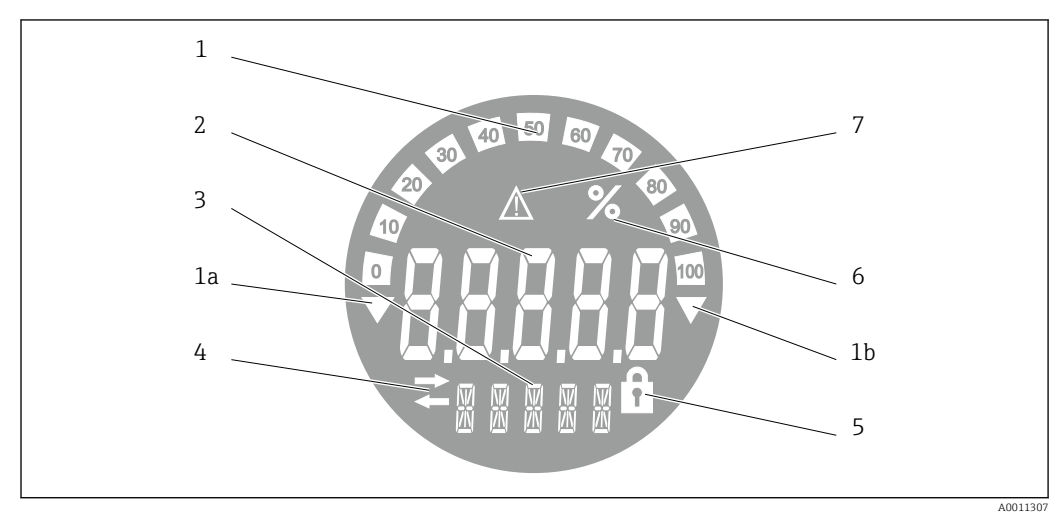

■ 19 ЖК-дисплей полевого индикатора (с подсветкой, может поворачиваться с шагом 90°)

- $\it 1$ Гистограмма с шагом 10% с индикаторами выхода за нижний предел (поз. 1а) и верхний предел (поз.  $1<sub>b</sub>$
- $\overline{2}$ Индикация измеренного значения, высота цифр 20,5 мм (0,8 дюйм), индикация состояния "Неверное измеренное значение"
- $\overline{3}$ 14-сегментный дисплей для вывода единиц измерения и сообщений
- $\Delta$ Символ "Связь"
- Символ "Настройка заблокирована" 5
- 6 Единица измерения "%"
- $\overline{7}$ Символ состояния "Негарантированное измеренное значение"

Диапазон отображения -9999...+99999

### DIP-переключатели

PROFIBUS® РА: настройка адреса шины, с которого поступают отображаемые значения (макс. 2 при настройке с помощью DIP-переключателей) и аппаратная зашита от записи

#### 13.6.2 Дистанционное управление

#### **PROFIBUS® PA**

Параметры можно настраивать удаленно, посредством DTM и программ настройки, или на месте эксплуатации с помощью DIP-переключателей.

#### 13.7 Сертификаты и нормативы

#### 13.7.1 Маркировка ЕС

Измерительная система соответствует юридическим требованиям применимых директив ЕС. Эти директивы и действующие стандарты перечислены в заявлении о соответствии EC. Endress+Hauser подтверждает успешное испытание прибора нанесением маркировки ЕС.

#### <span id="page-44-0"></span>13.7.2 Маркировка EAC

Прибор отвечает всем требованиям директив EEU. Нанесением маркировки EAC изготовитель подтверждает прохождение всех необходимых проверок в отношении изделия.

#### 13.7.3 Сертификаты на взрывозащищенное исполнение

Информация о доступных вариантах исполнения для взрывоопасных зон (ATEX, FM, CSA и пр.) может быть предоставлена в центре продаж E+H по запросу. Все данные о взрывозащите приведены в отдельной документации, которая предоставляется по запросу.

### 13.7.4 CSA GP

CSA, общего назначения

#### 13.7.5 Другие стандарты и директивы

• IEC 60529:

Степень защиты, обеспечиваемая корпусами (код IP)

- $\blacksquare$  IEC 61010-1: Требования по безопасности электрического оборудования для измерения, контроля и лабораторного применения
- $\blacksquare$  Серия IEC 61326: Электромагнитная совместимость (требования ЭМС)
- NAMUR: Ассоциация пользователей технологии автоматизации в перерабатывающей промышленности (www.namur.de)

### 13.8 Вспомогательная документация

- Системные компоненты и менеджер данных решения для полного оснащения точки измерения: FA00016K/09
- Информационная брошюра: PROFIBUS автоматизация процессов на основе технологии цифровой шины: CP00005S/04
- Техническое описание RID14, 8-канальный полевой дисплей с протоколом FOUNDATION Fieldbus™ или PROFIBUS® PA: TI00145R/09 Техническое описание RID16, 8-канальный полевой дисплей с протоколом FOUNDATION Fieldbus™ или PROFIBUS® PA: TI00146R/09
- Дополнительная документация по взрывозащищенному исполнению:
	- ATEX/IECEx Ex ia IIC Ga: XA00096R/09
	- ATEX/IECEx Ex d IIC Gb: XA00097R/09
	- ATEX/IECEx Ex tb IIIC Db: XA00098R/09
	- ATEX Ex nA IIC Gc: XA01001K/09
	- ATEX Ex ic IIC Gc: XA01157K/09

# <span id="page-45-0"></span>14 Приложение

# 14.1 Рабочие параметры DTM

### 14.1.1 Меню управления

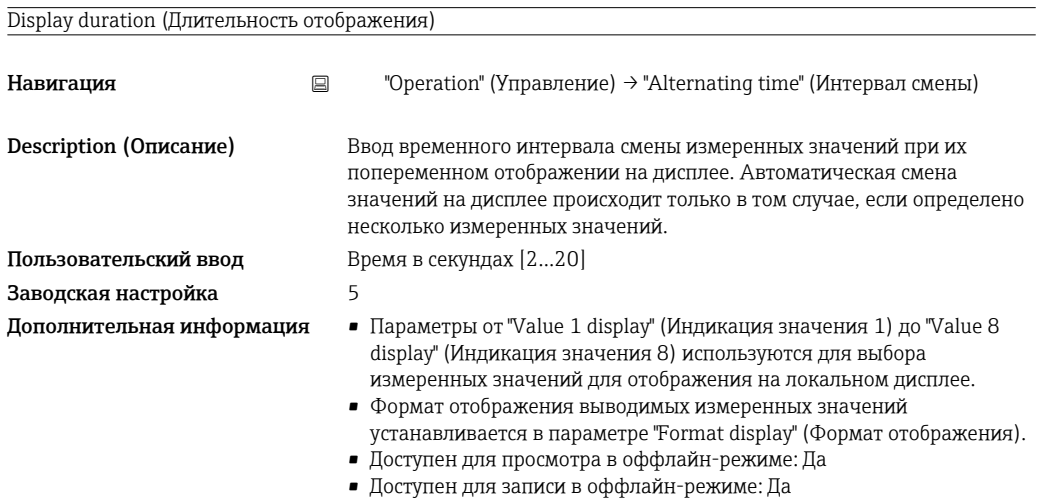

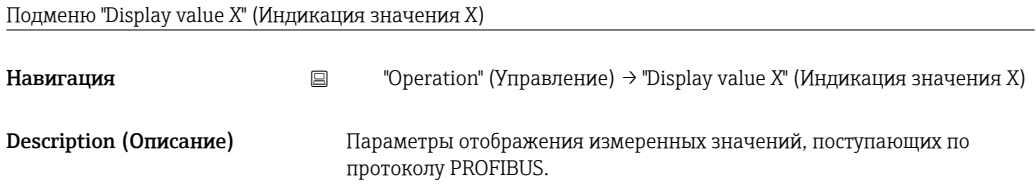

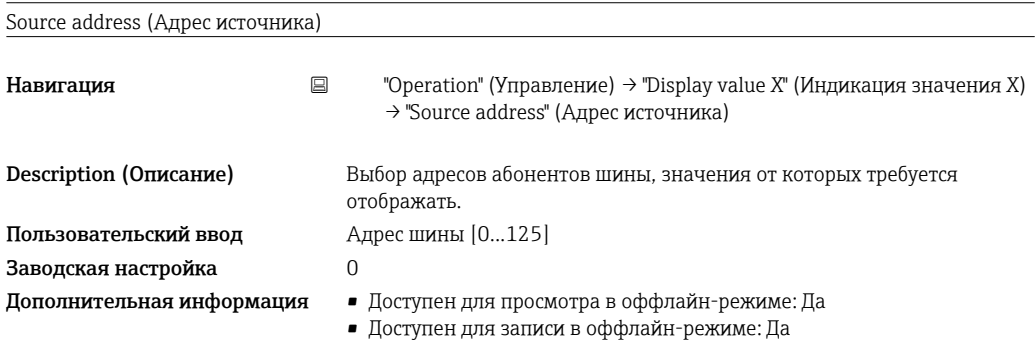

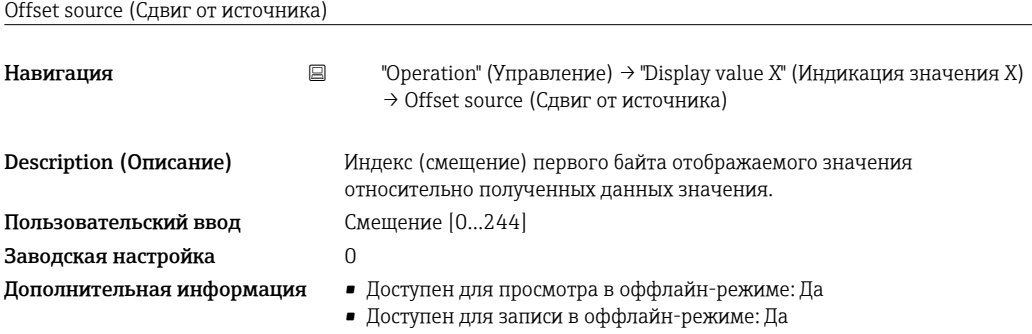

<span id="page-46-0"></span>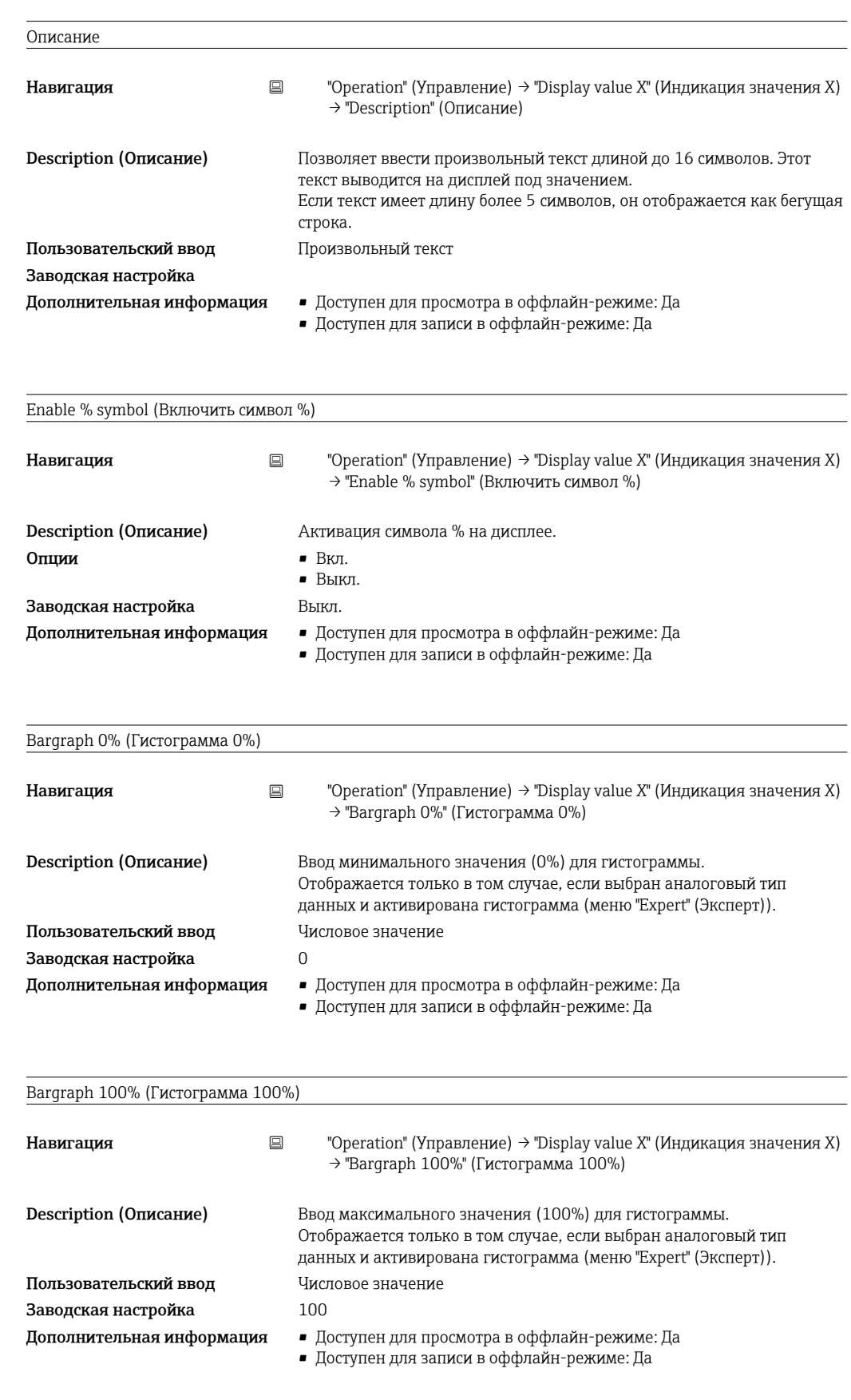

#### Decimal places (Десятичные знаки)

Endress+Hauser 47

<span id="page-47-0"></span>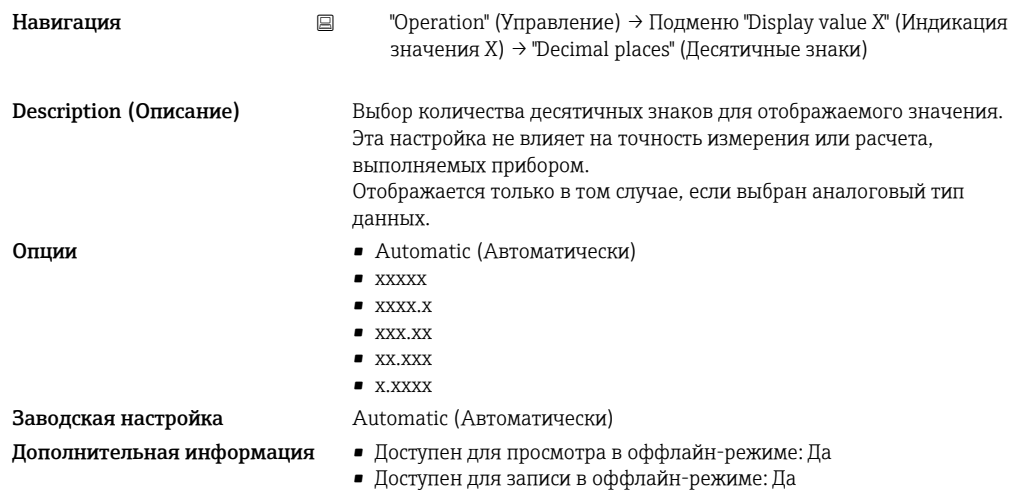

### 14.1.2 Меню диагностики

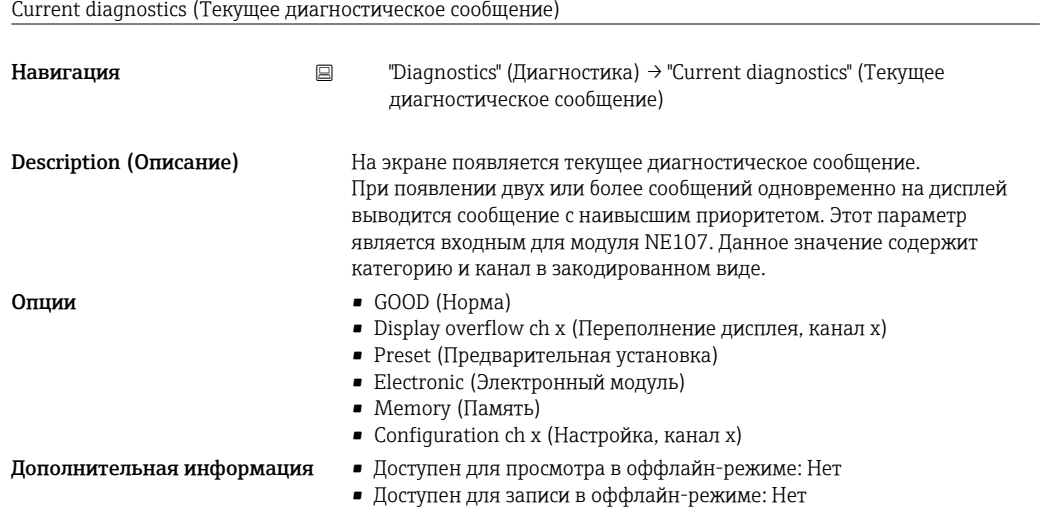

Last diagnostics (Последнее диагностическое сообщение)

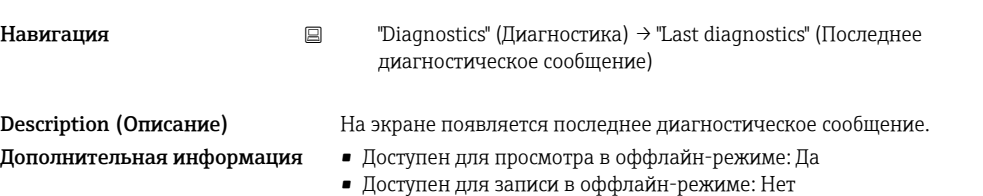

Actual diagnostics count (Число активных диагностических сообщений)

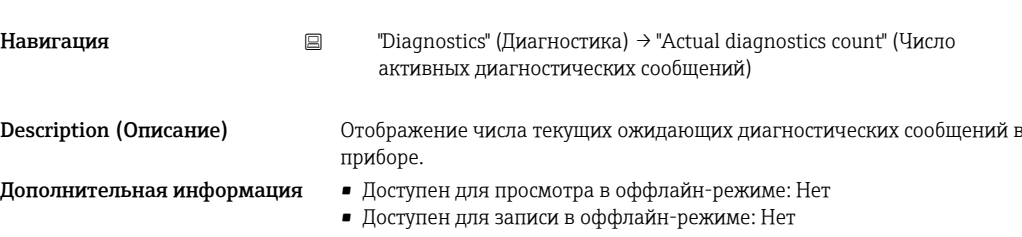

<span id="page-48-0"></span>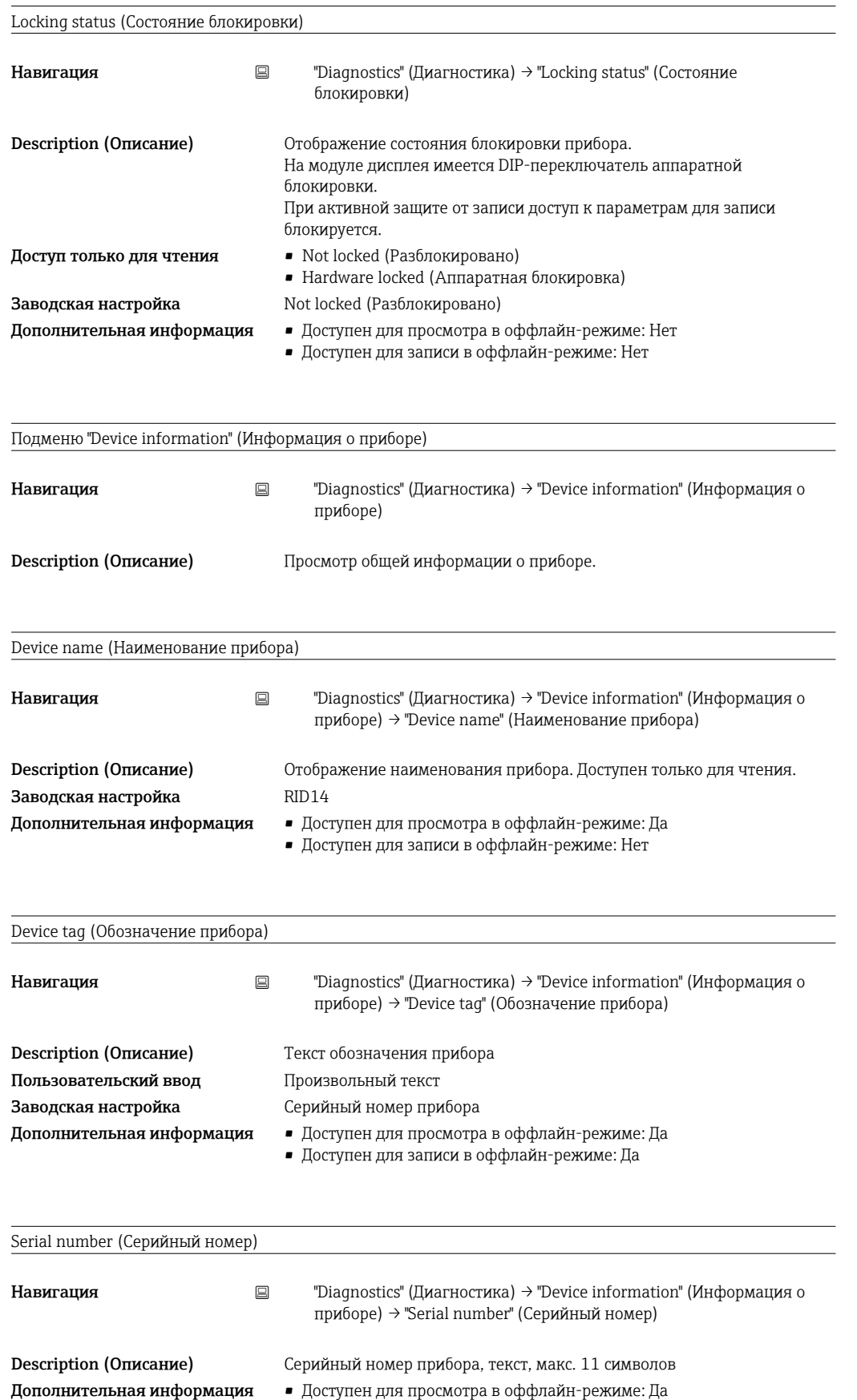

• Доступен для записи в оффлайн-режиме: Нет

<span id="page-49-0"></span>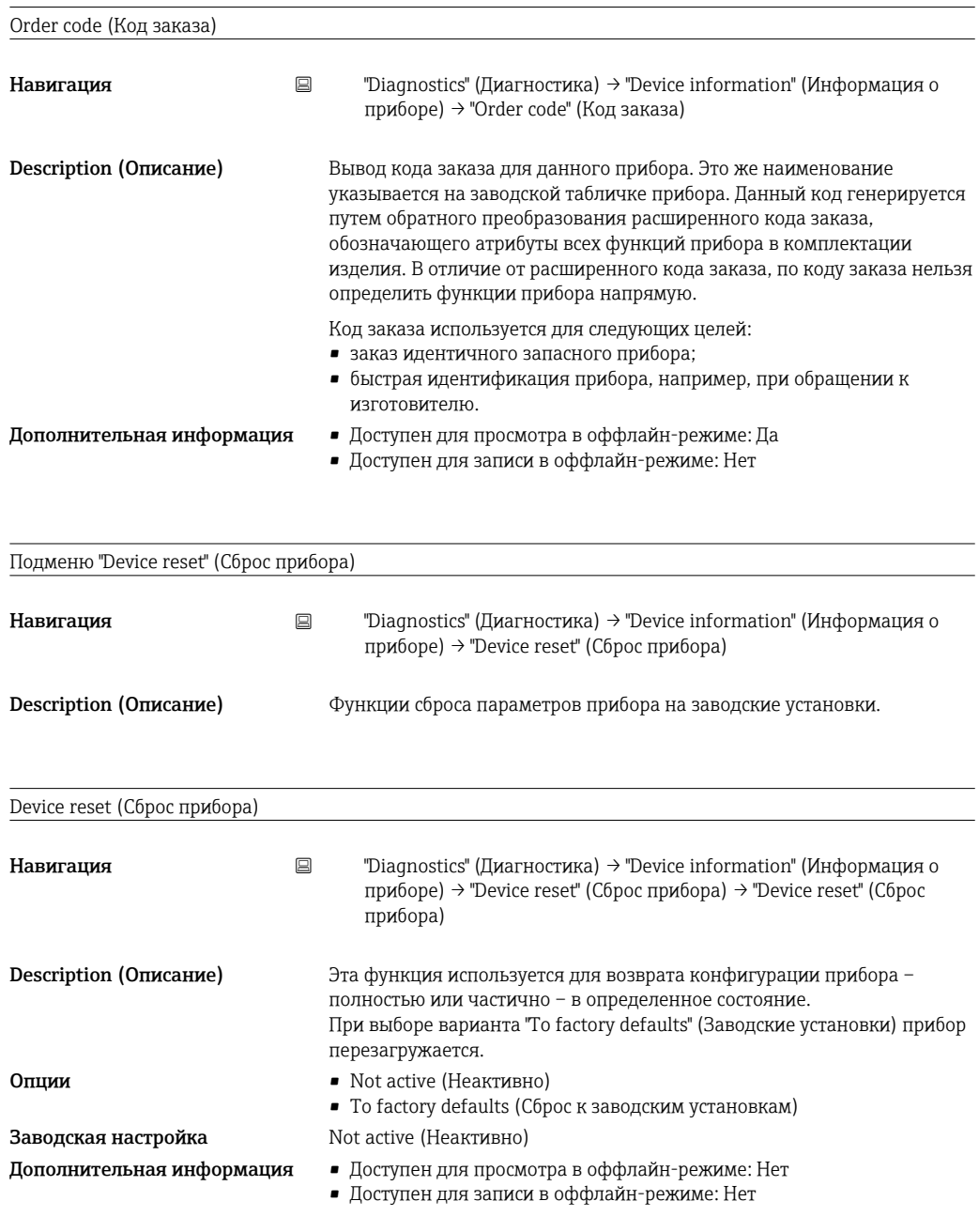

### 14.1.3 Меню "Expert" (Эксперт)

Меню "Expert" (Эксперт) включает в себя все параметры, имеющиеся в меню "Operation" (Управление) и "Diagnostics" (Диагностика), и параметры, описанные ниже.

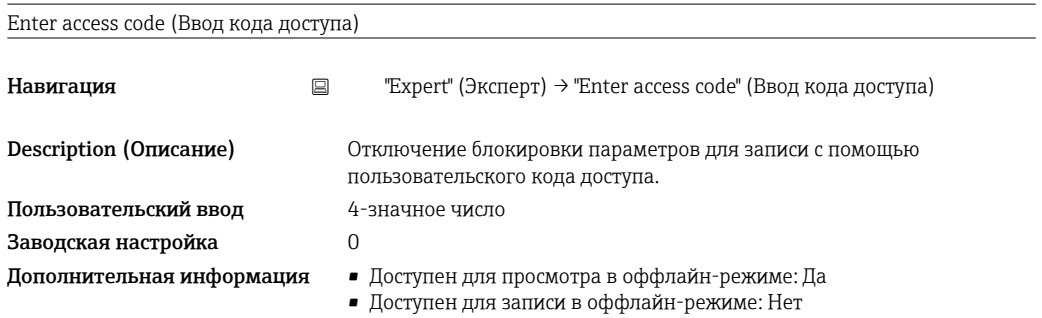

<span id="page-50-0"></span>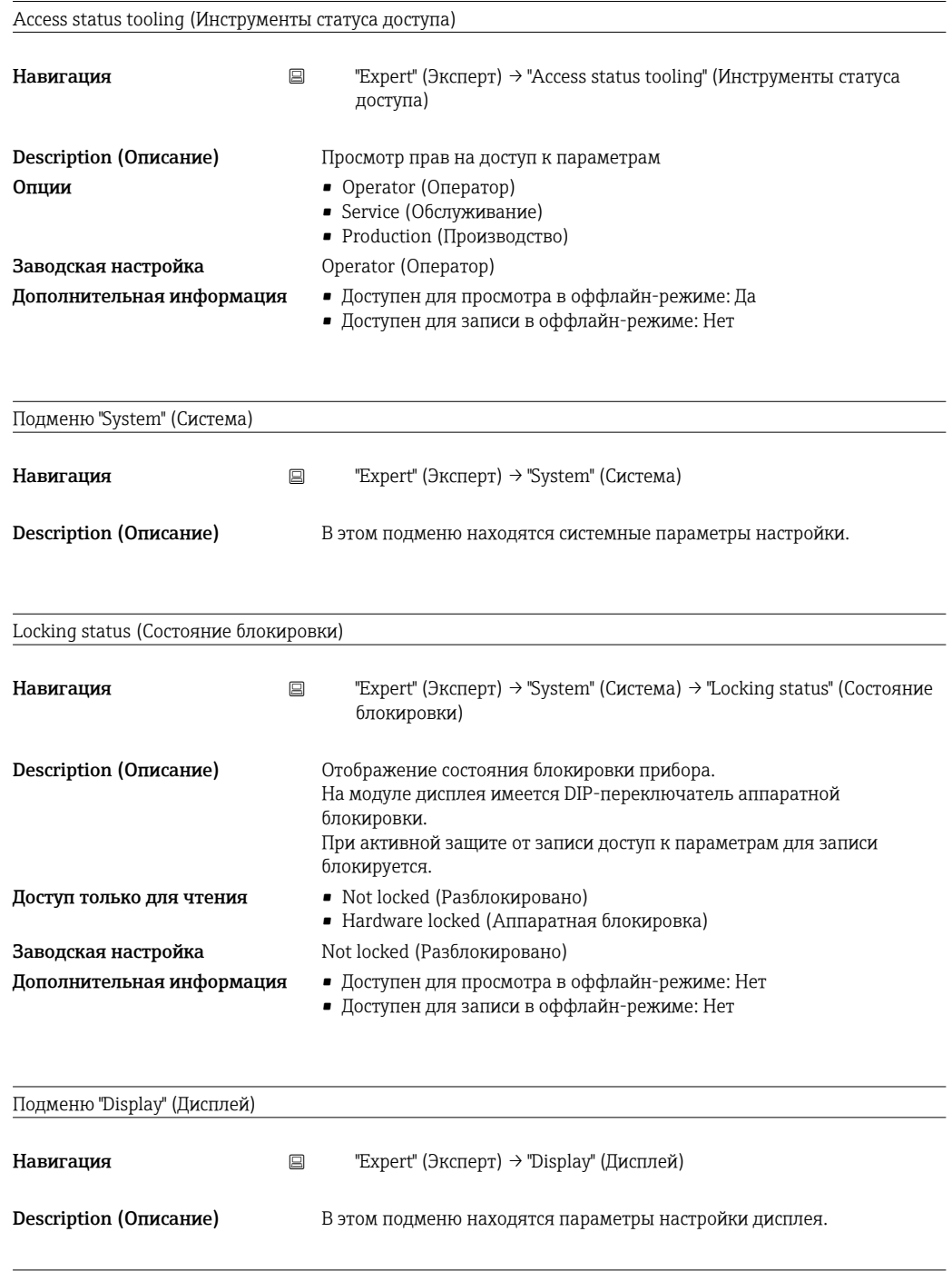

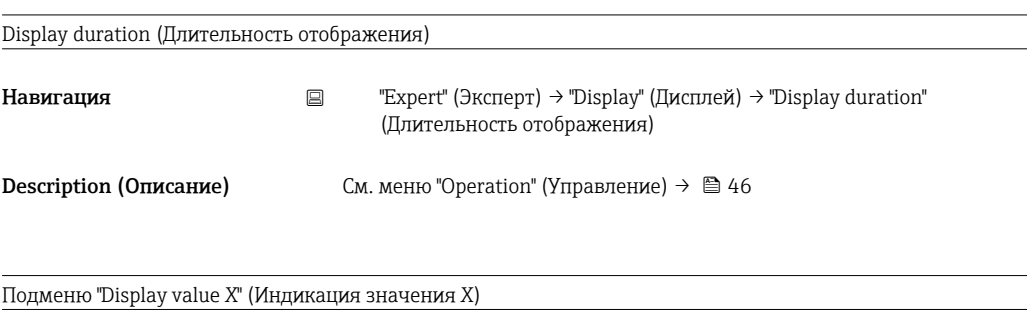

- 
- Навигация "Expert" (Эксперт) → "Display" (Дисплей) → "Display value X" (Индикация значения X)

<span id="page-51-0"></span>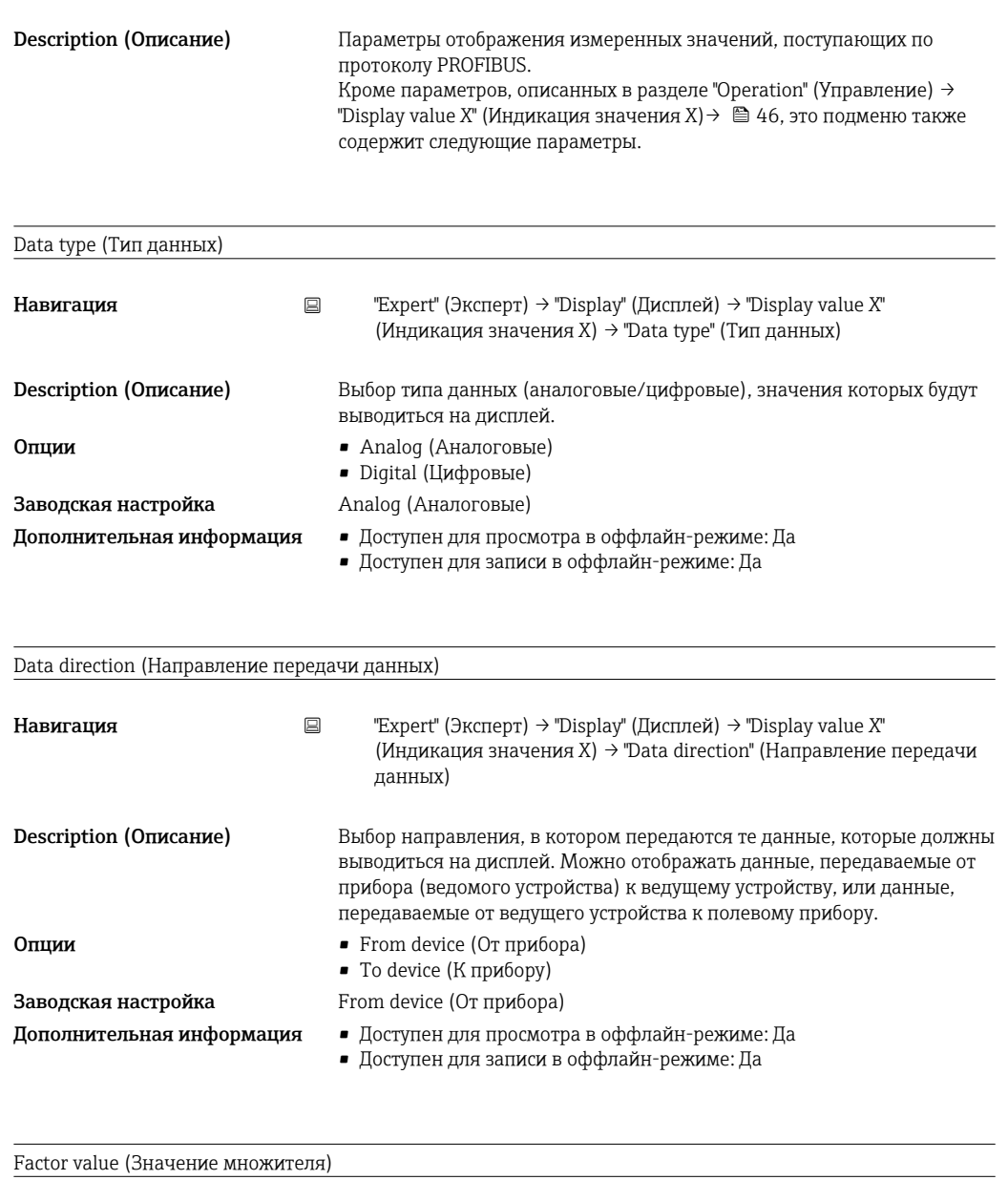

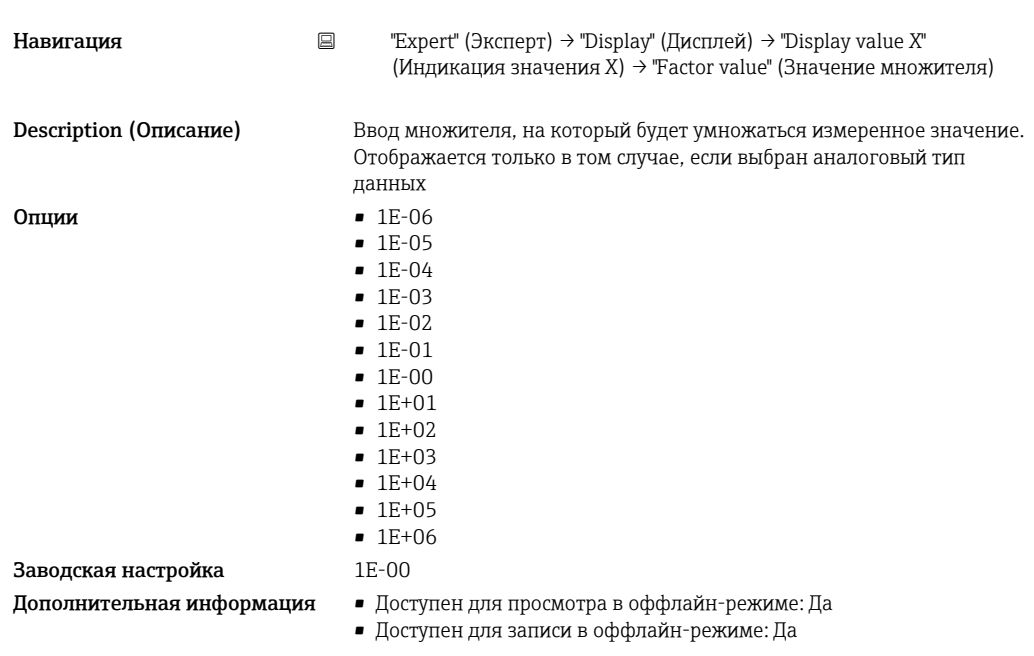

<span id="page-52-0"></span>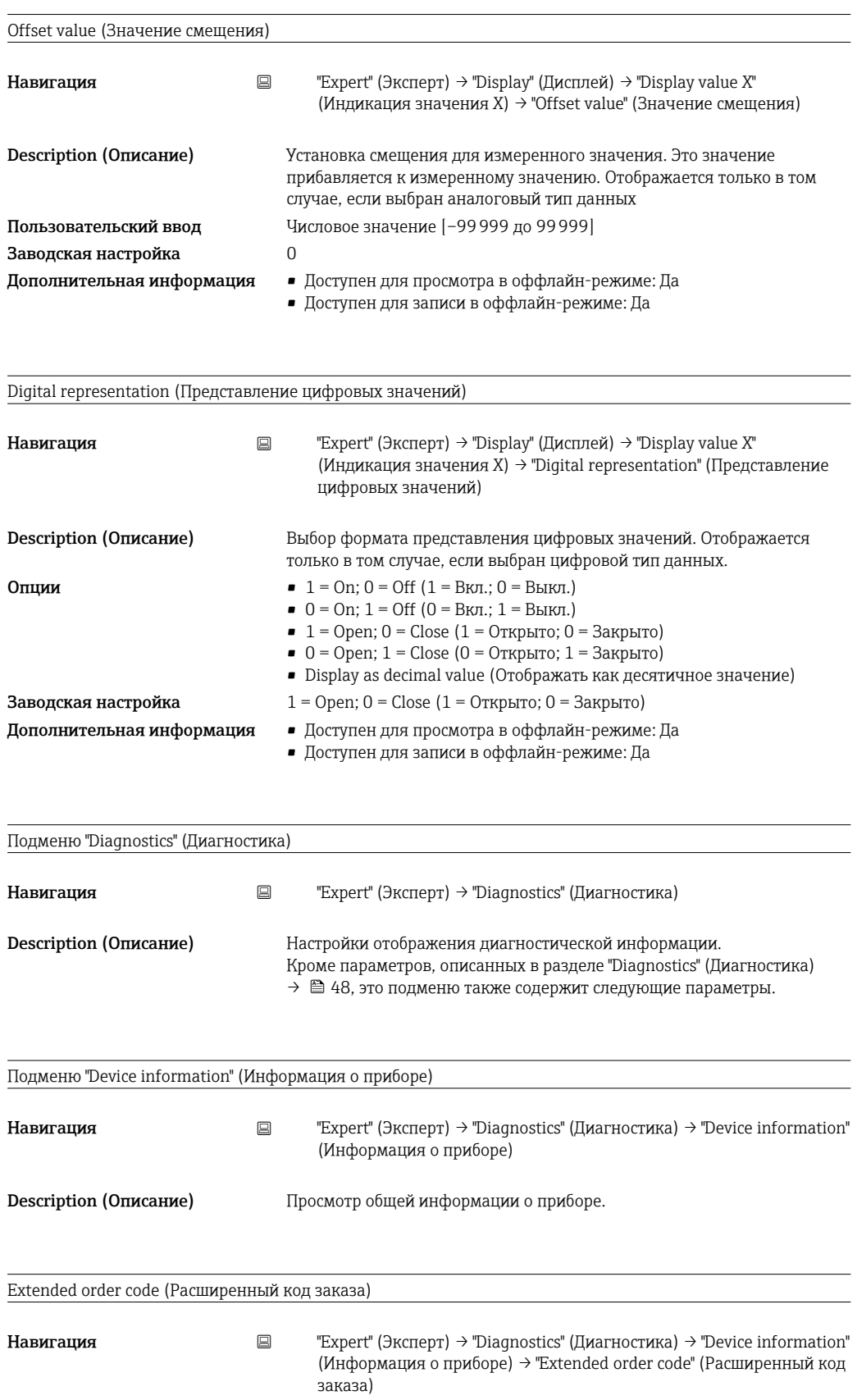

<span id="page-53-0"></span>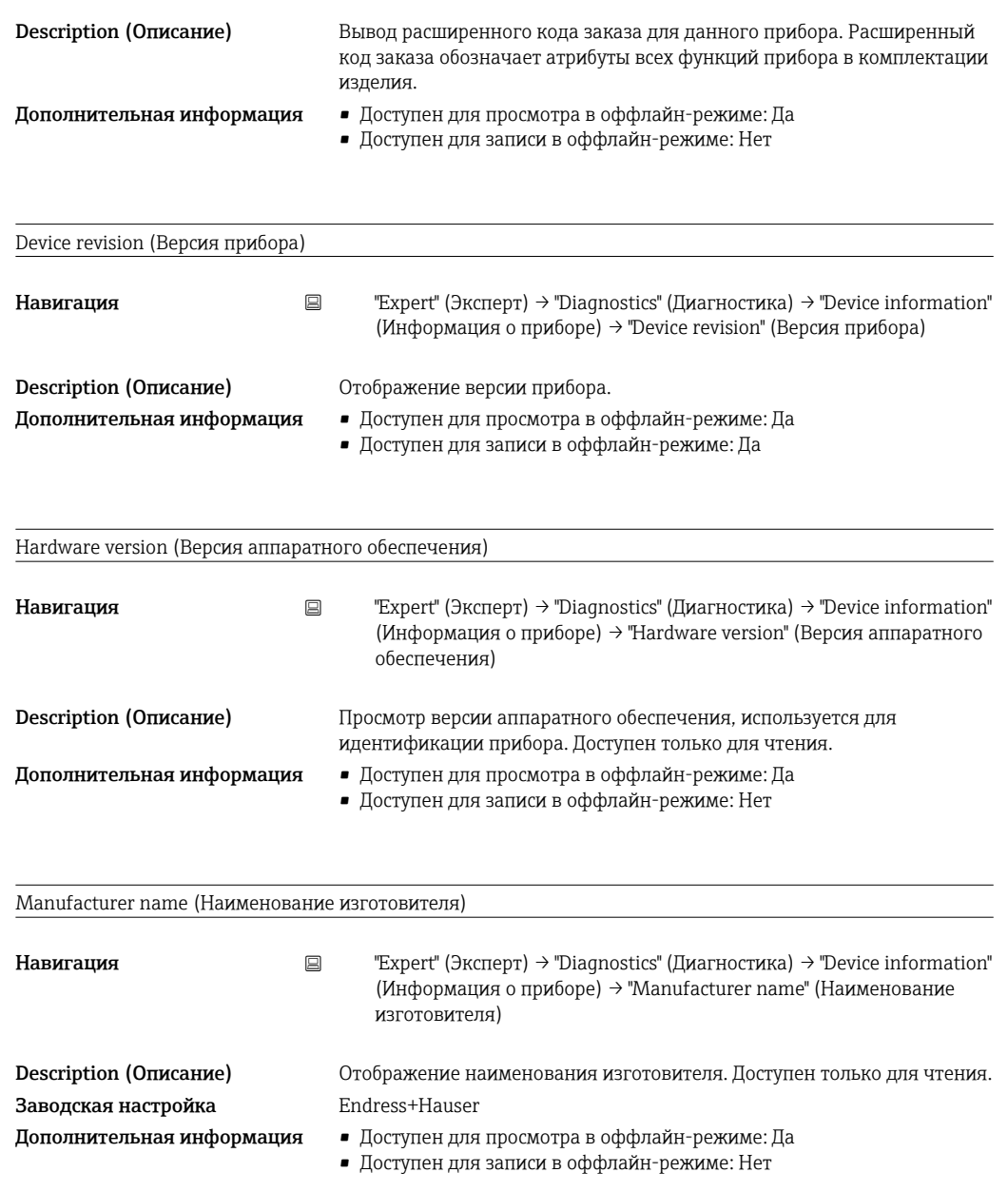

# <span id="page-54-0"></span>Алфавитный указатель

## А

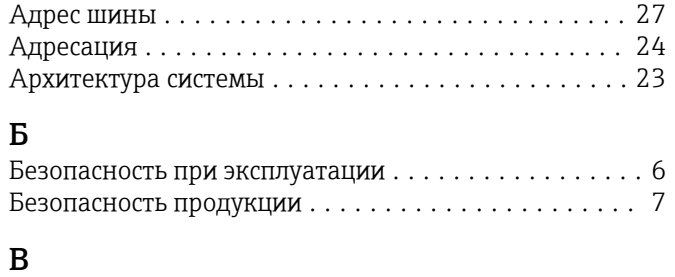

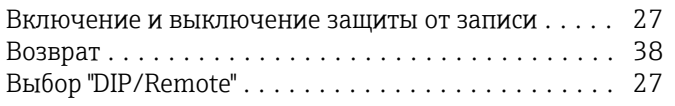

## Д

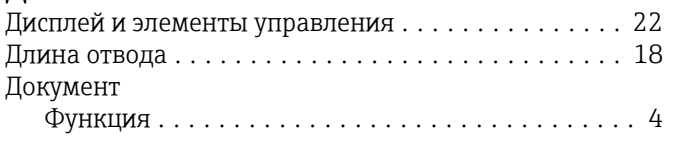

## З

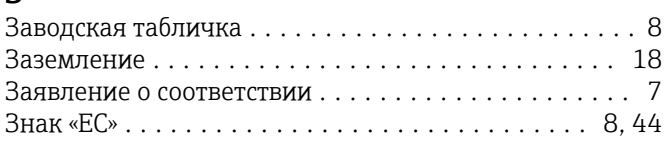

# И

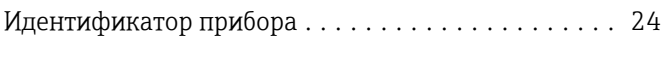

# К

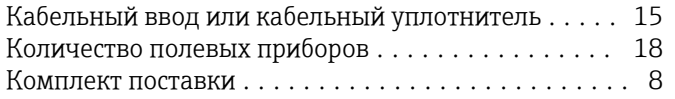

## М

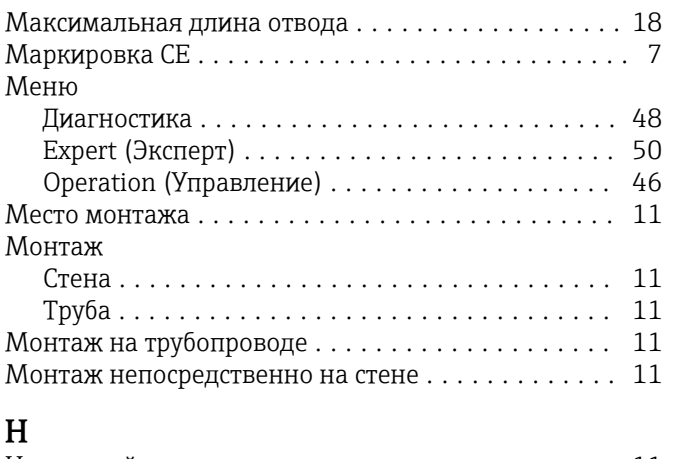

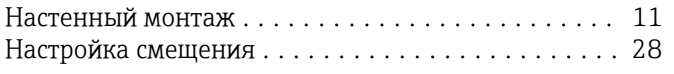

# О

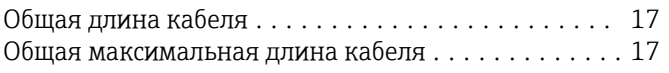

### $\mathbf \Pi$

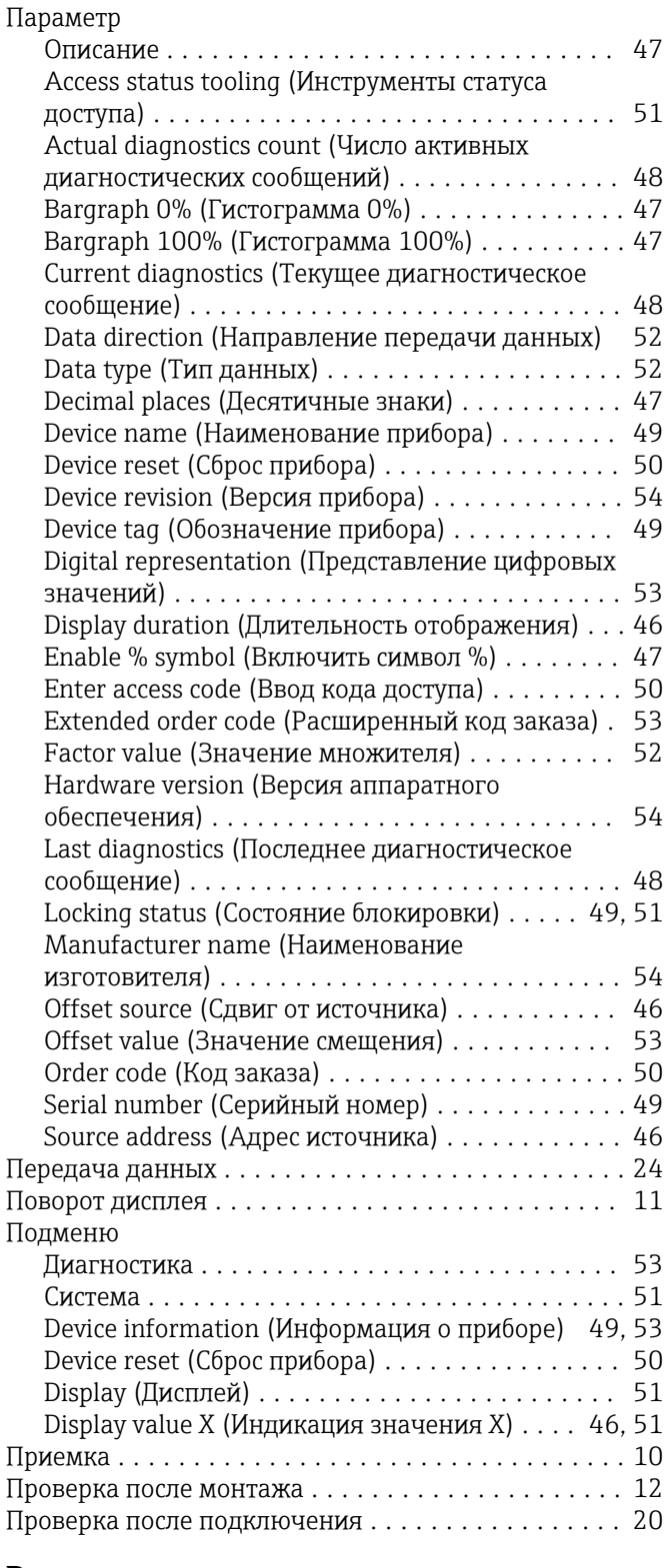

## Р

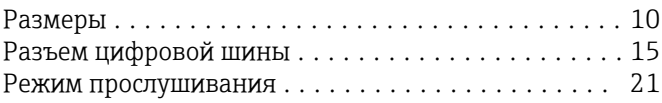

### С

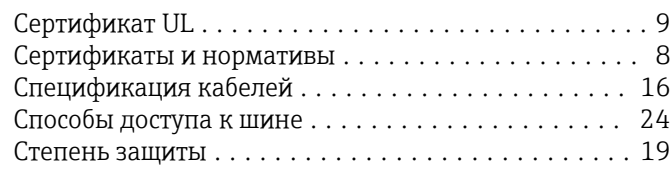

## Т

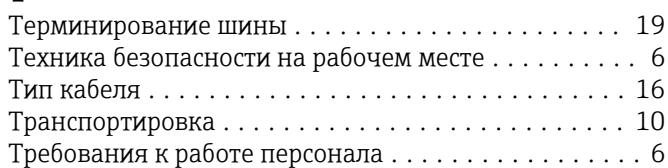

### У

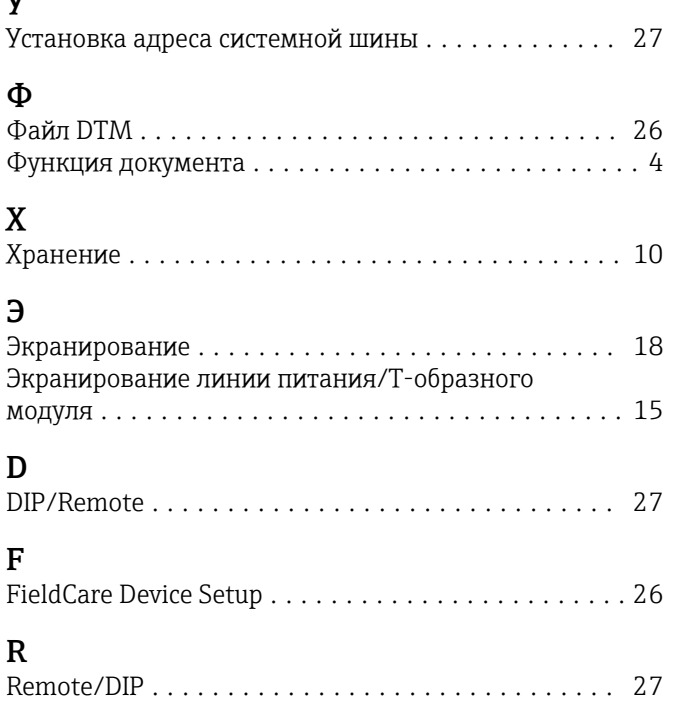

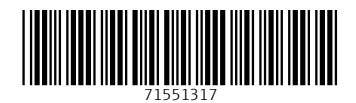

www.addresses.endress.com

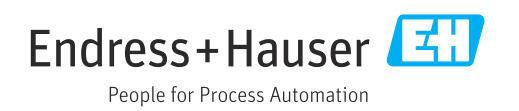